#### **Ребята, здравствуйте. Свои конспекты прислать мне ТОЛЬКО В ЛИЧНОЕ СООБЩЕНИЕ ВКОНТАКТ до 16.00 https://vk.com/id588376820 РАБОТЫ В КОММЕРАРИЯХ НА САЙТЕ НЕ ПРИНИМАЮ!!! Написать конспект по теме «Возможности динамических**

**(электронных) таблиц. Математическая обработка числовых данных».**

.

*.*

# **История появления и развития электронных таблиц**

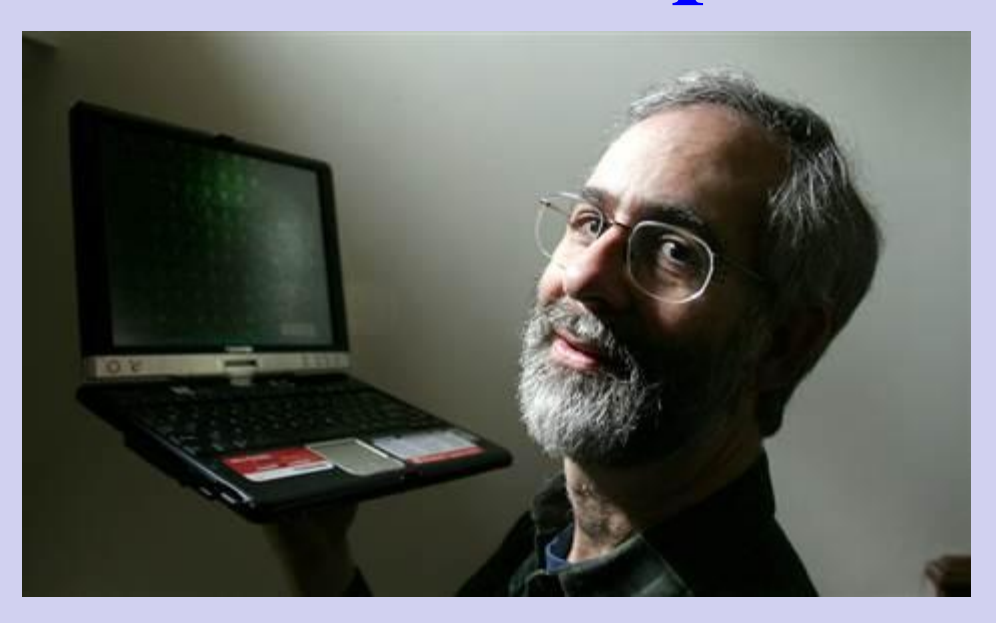

**1979 год - первая версия программы для компьютера Apple II**

Даниэль Бриклин известный программист, партнёр Боба Фрэнкстона по разработке VisiCalc. Основатель компании Software Arts. Известен как «отец табличных процессоров»

# **История появления и развития электронных таблиц**

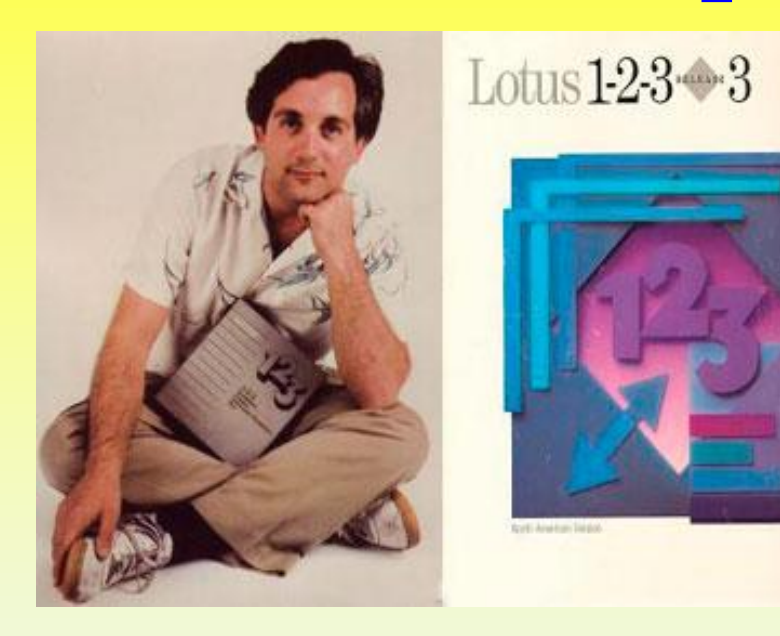

**26 января 1983 года Митчелл Кэпор Компания Lotus Software**

Программа получила название 1-2-3, так как включала в себя 3 элемента: таблицы, графики и основные функциональные возможности базы данных.

# **История появления и развития электронных таблиц Ноябрь 1987 - первая версия для Windows**

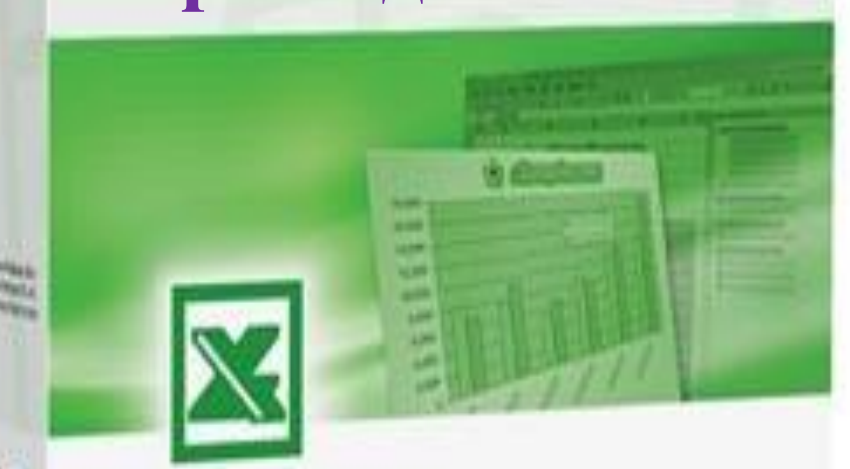

**1993 год - пятая версия Excel, ставшая первым приложением Microsoft Office**

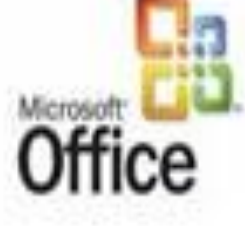

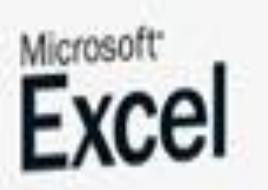

**2016 год – MS Excel 2016**

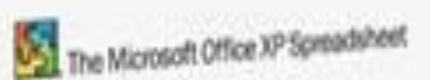

### **Основные возможности электронных таблиц**

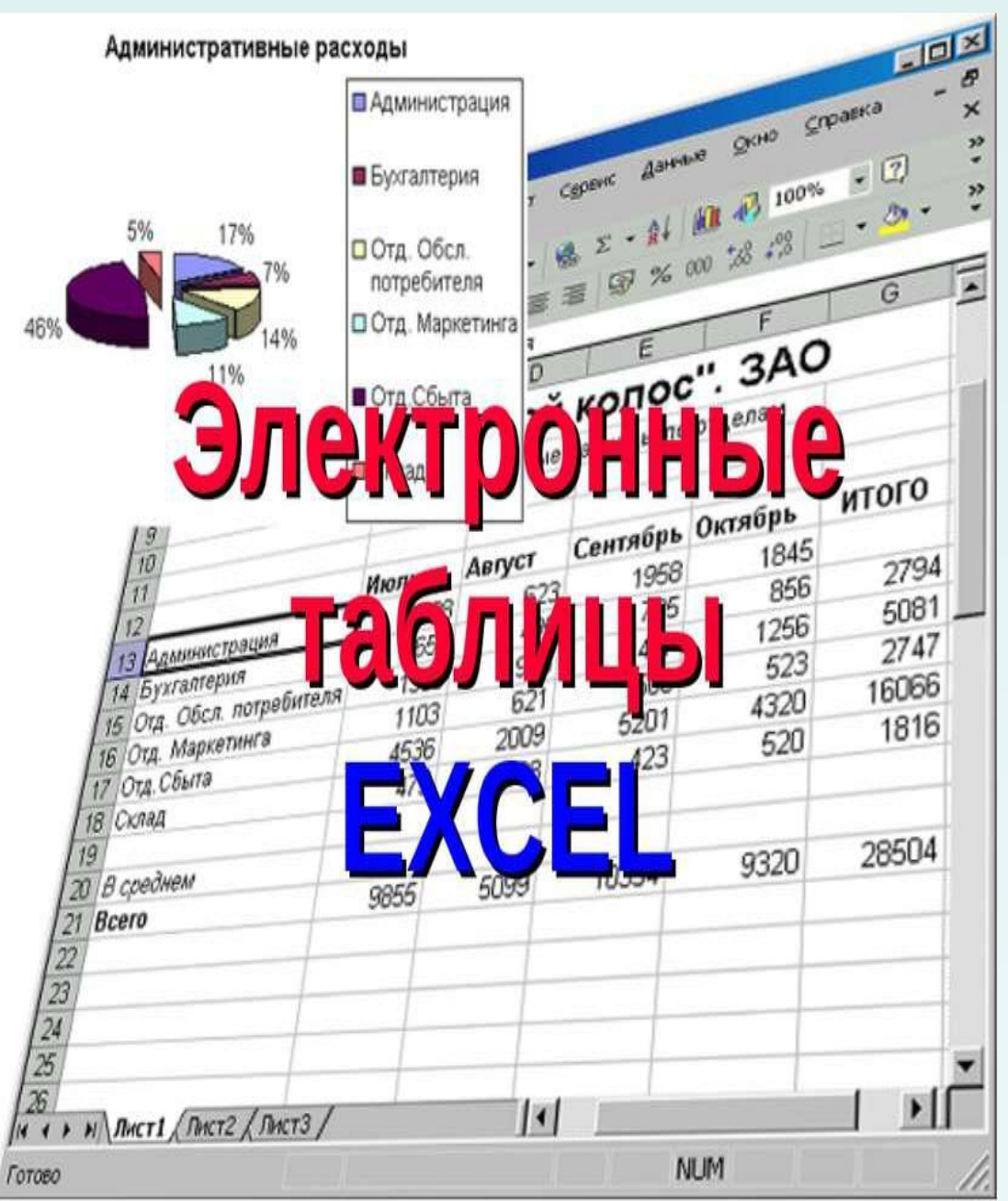

Основное назначение MS Excel – решение практически любых задач расчетного характера, входные данные которых можно представить в виде таблиц.

# **Электронные таблицы обеспечивают**

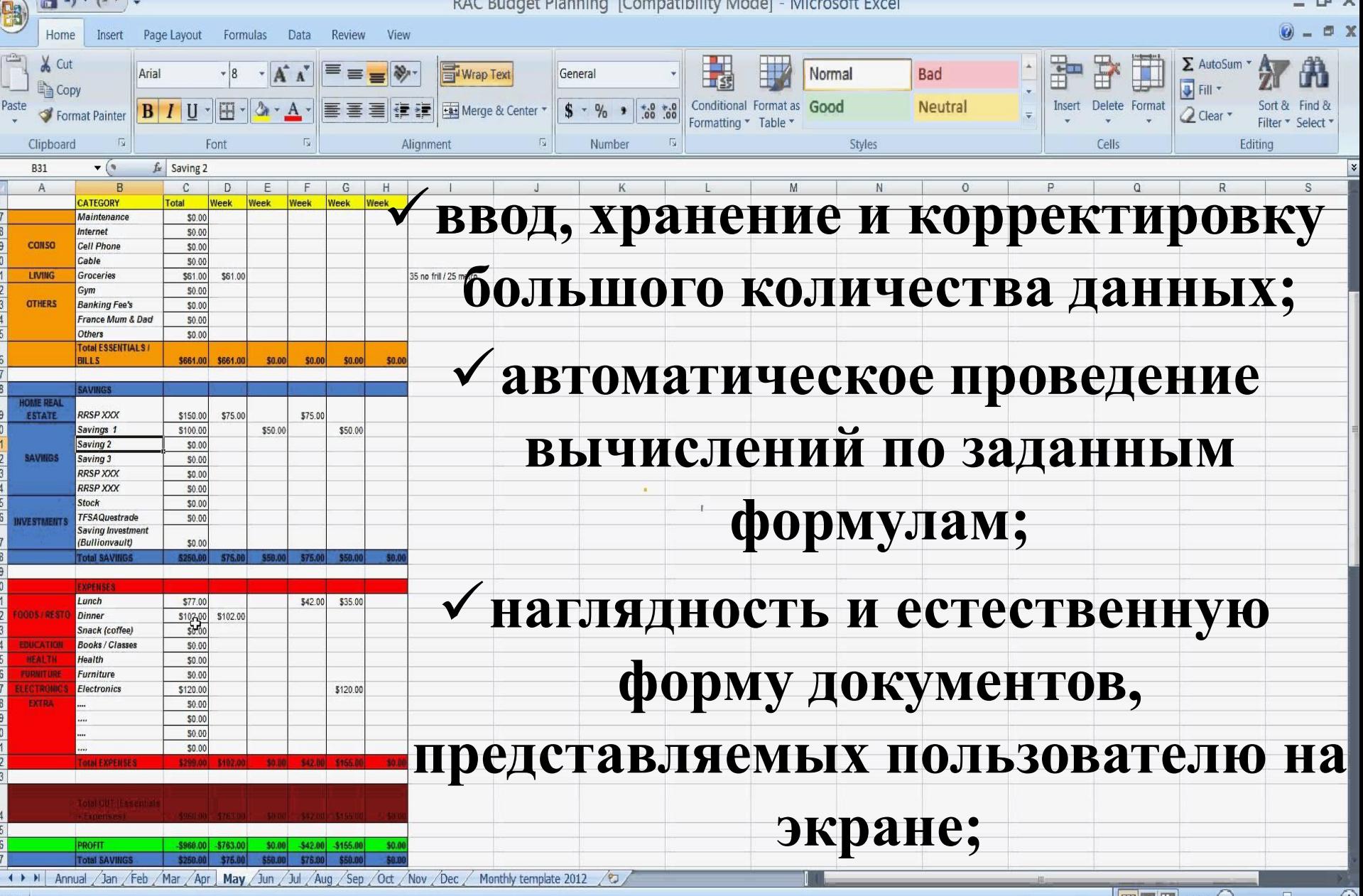

eady

# **Электронные таблицы обеспечивают**

 $\blacksquare$ 

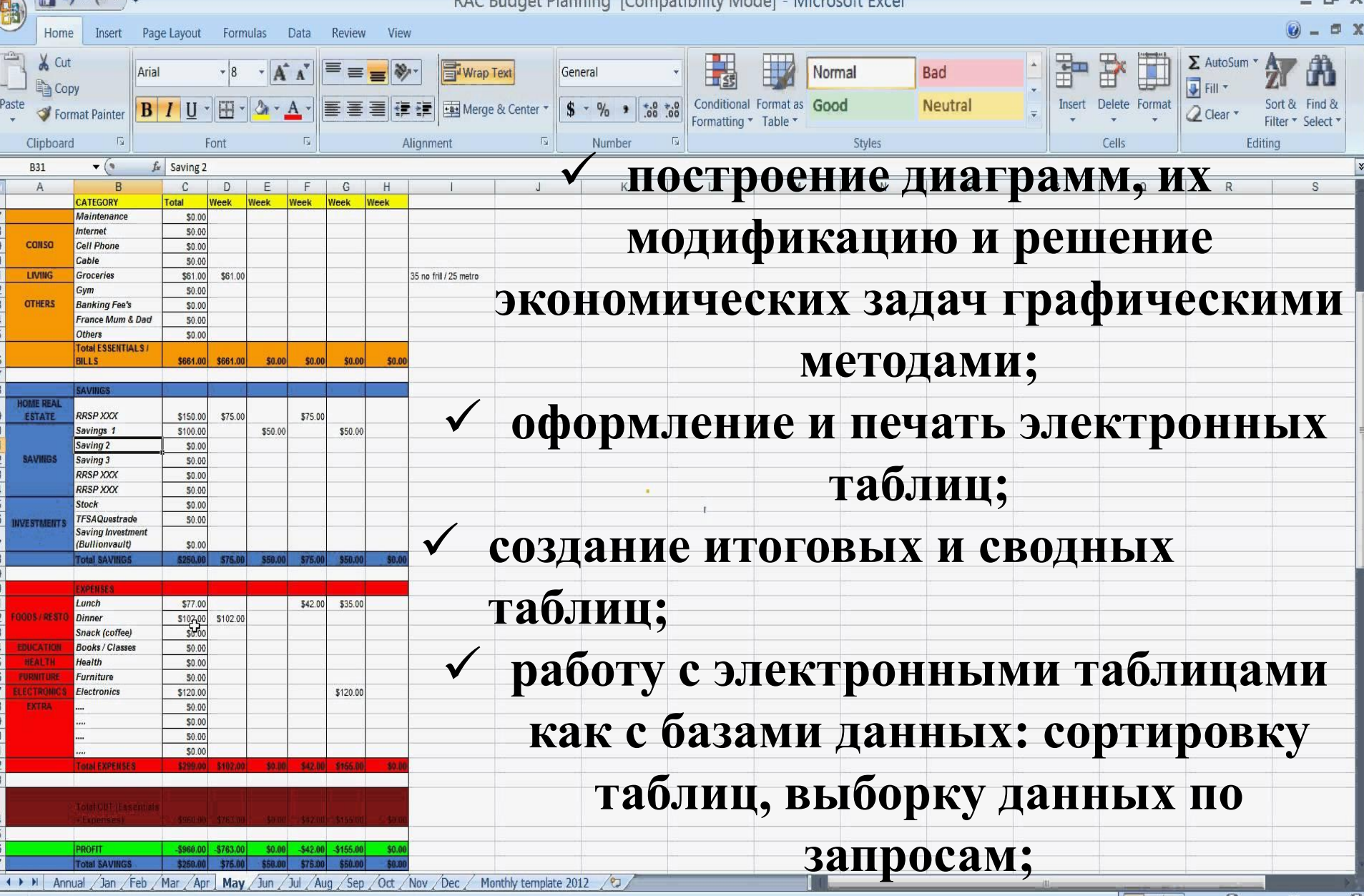

leady

# **Основные понятия ЭТ**

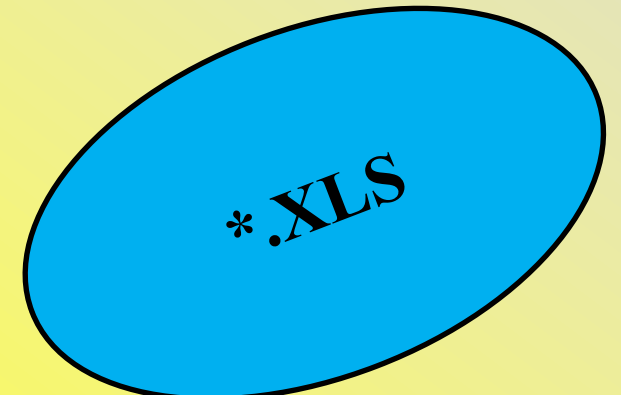

 **Рабочая книга** - это файл Microsoft Excel, который может содержать таблицы, диаграммы, формулы и другие объекты.

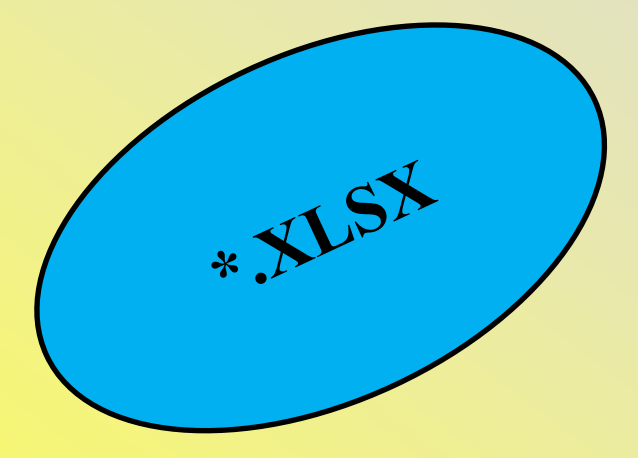

# **Элементы ЭТ:**

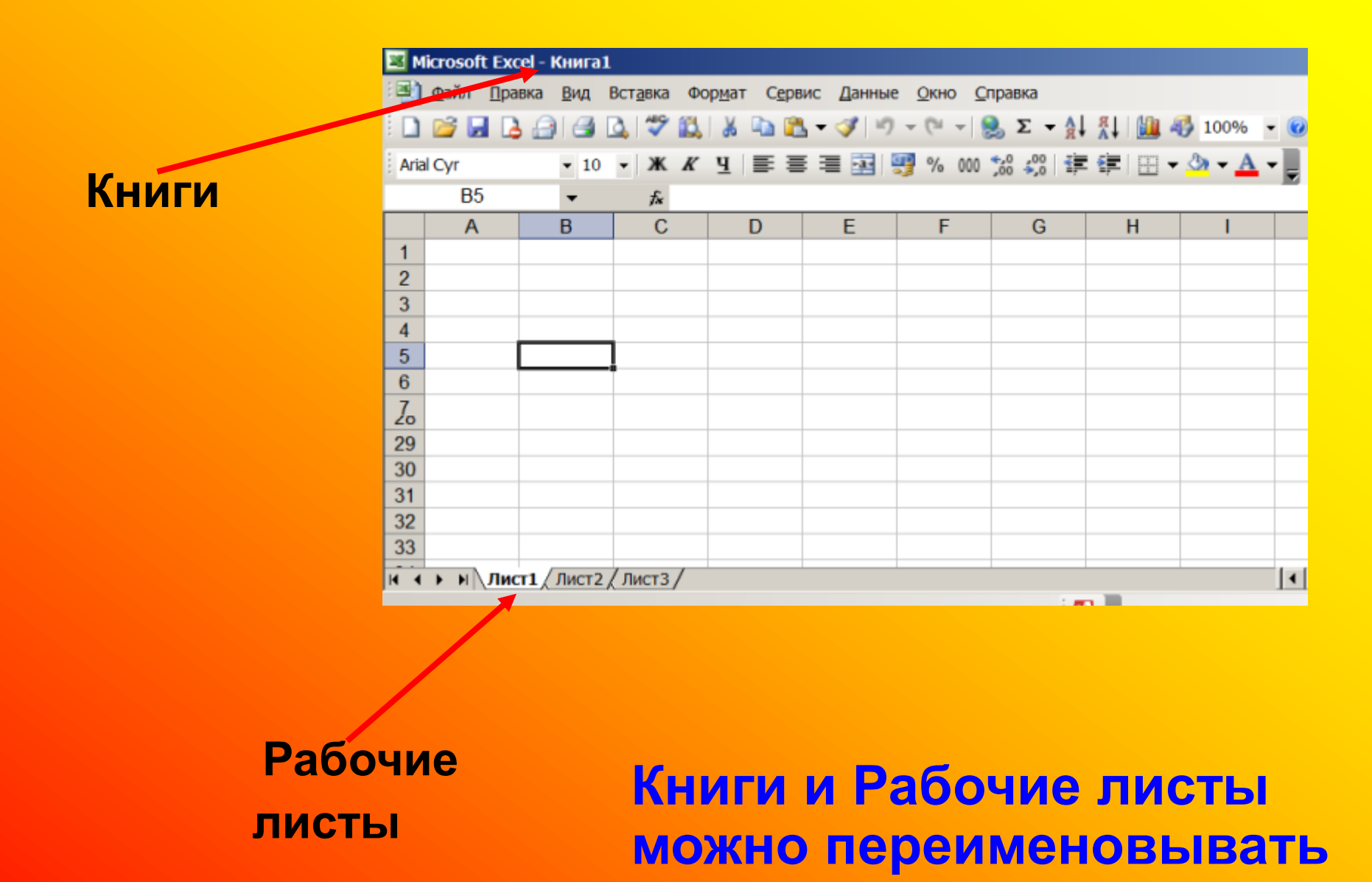

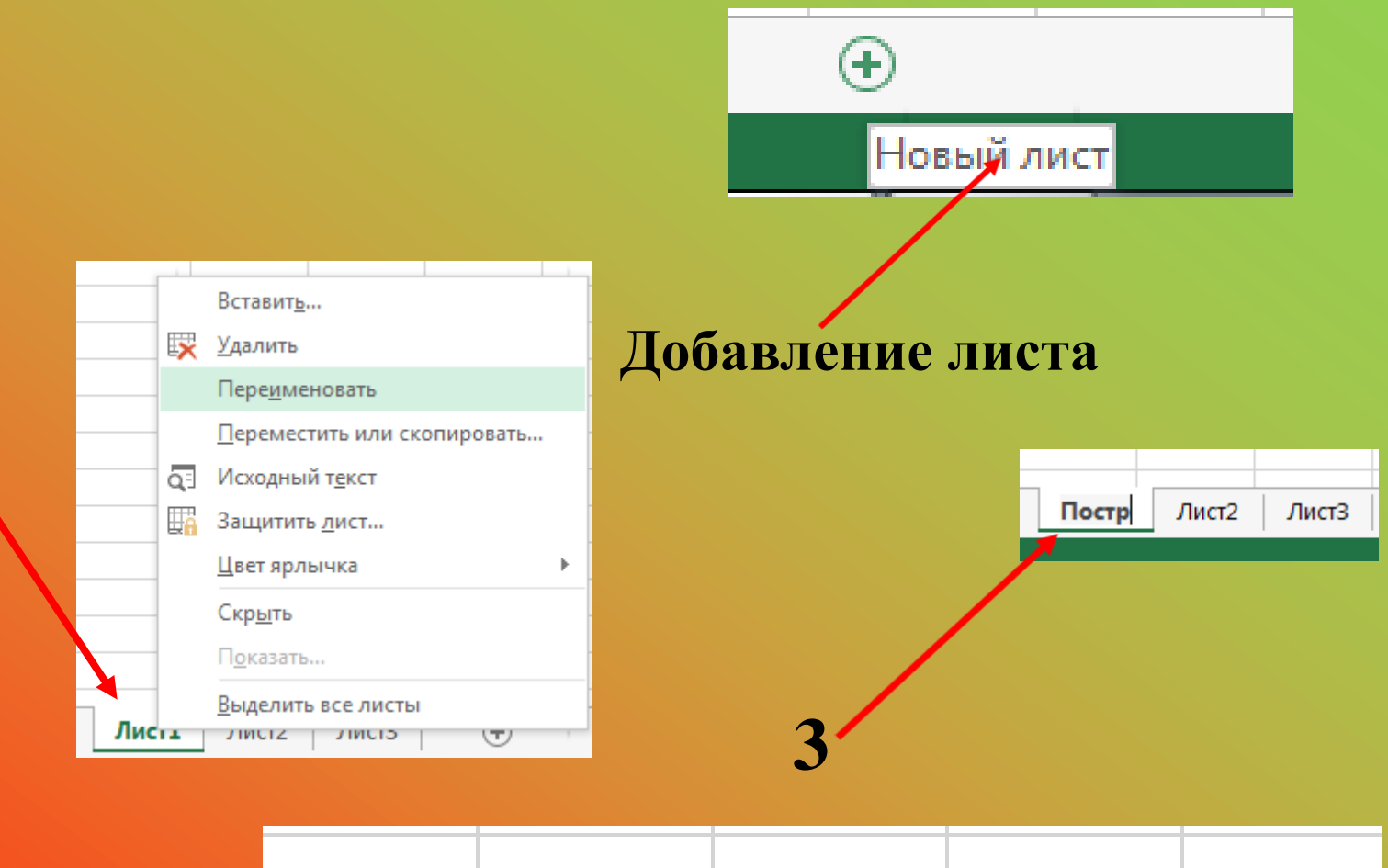

**1,2**

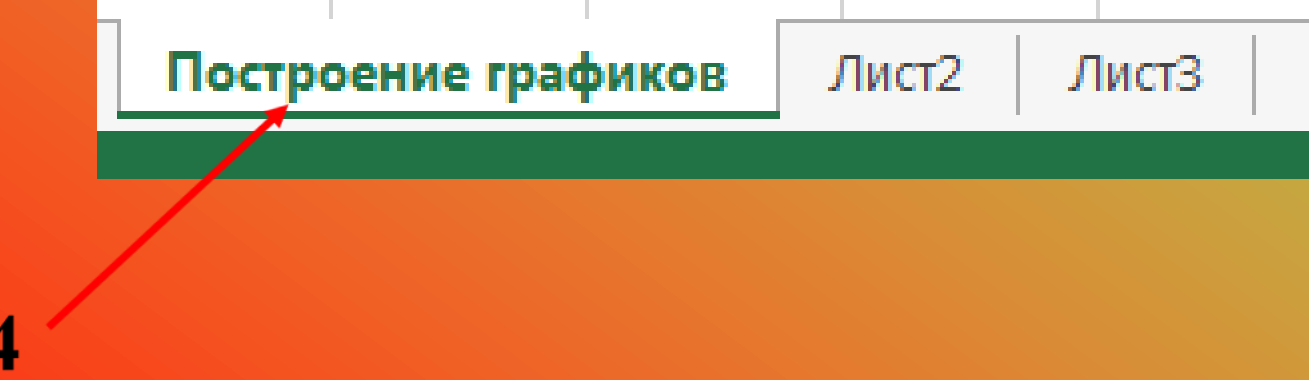

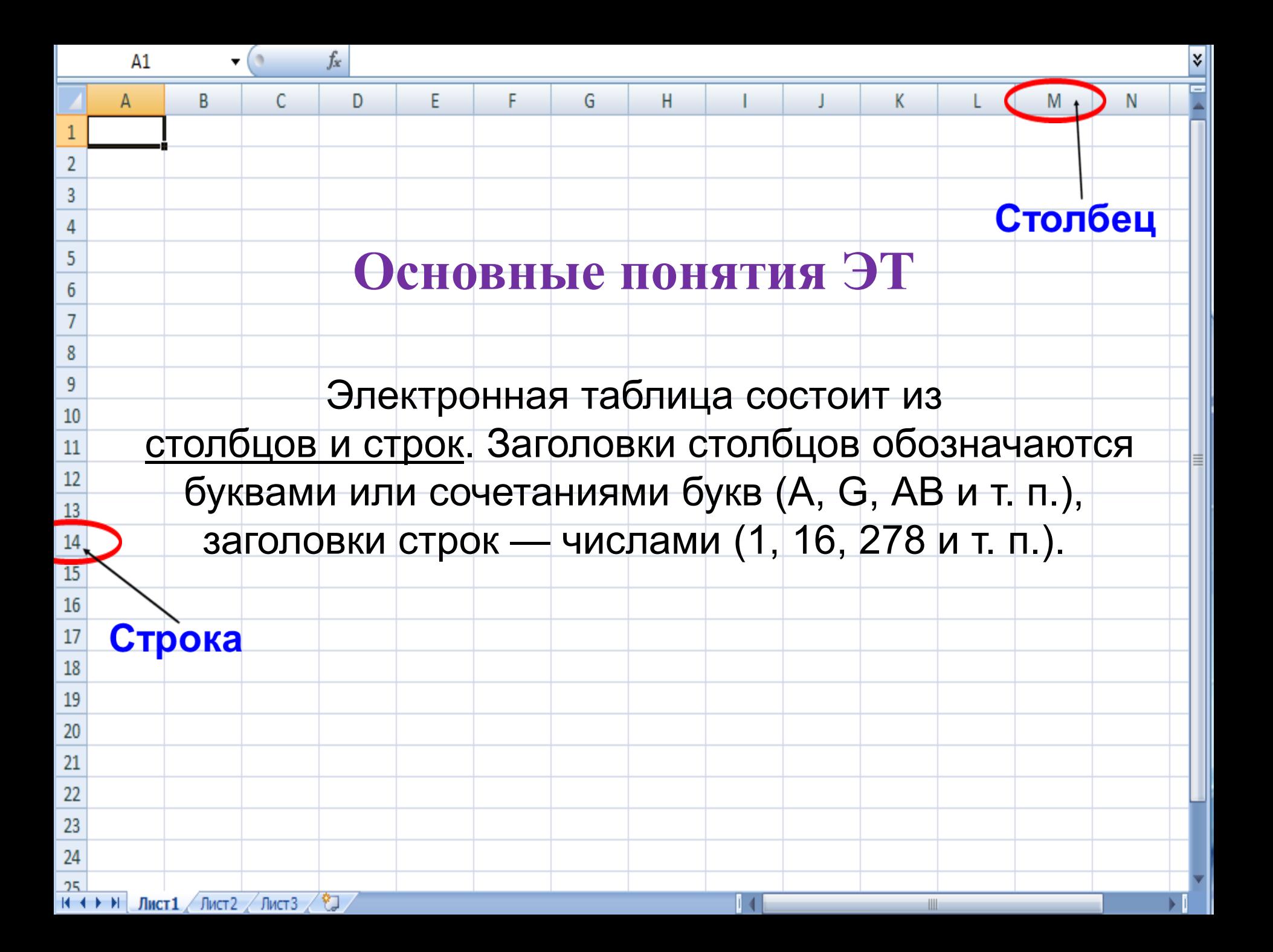

 Ячейка — место пересечения столбца и строки. Каждая ячейка таблицы имеет свой собственный адрес. Адрес ячейки электронной таблицы составляется из заголовка столбца и заголовка строки, например: B2, C4. Ячейка, с которой производятся какие-то действия, выделяется рамкой и называется активной.

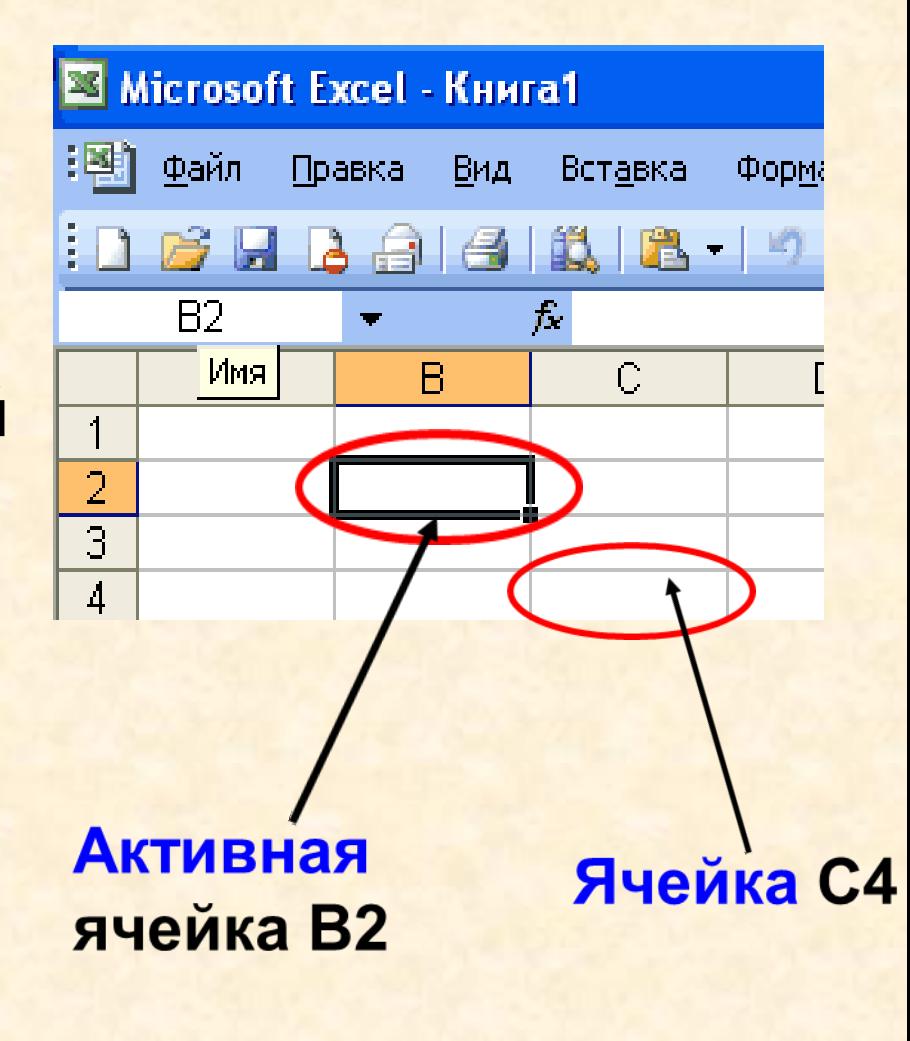

В2 и С4 - адрес ячеек

# **Диапазоны ячеек**

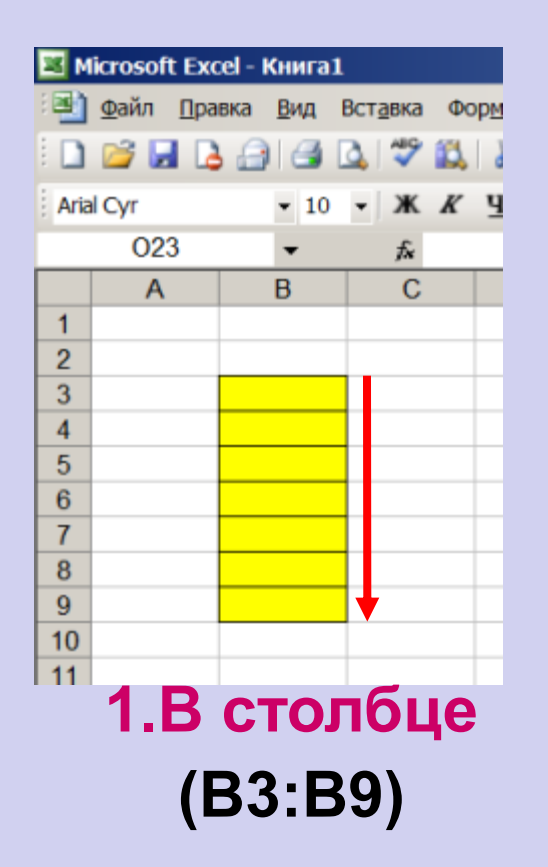

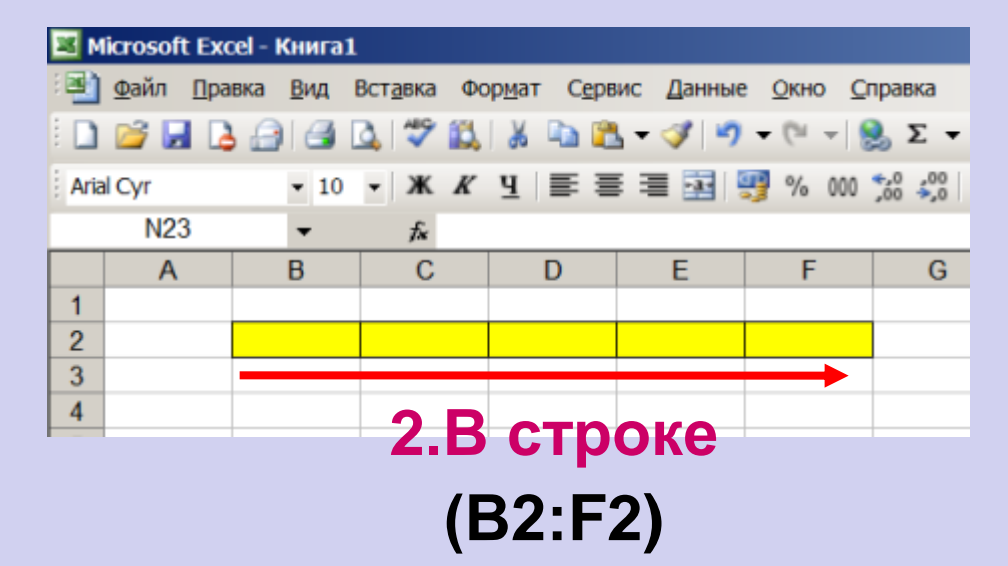

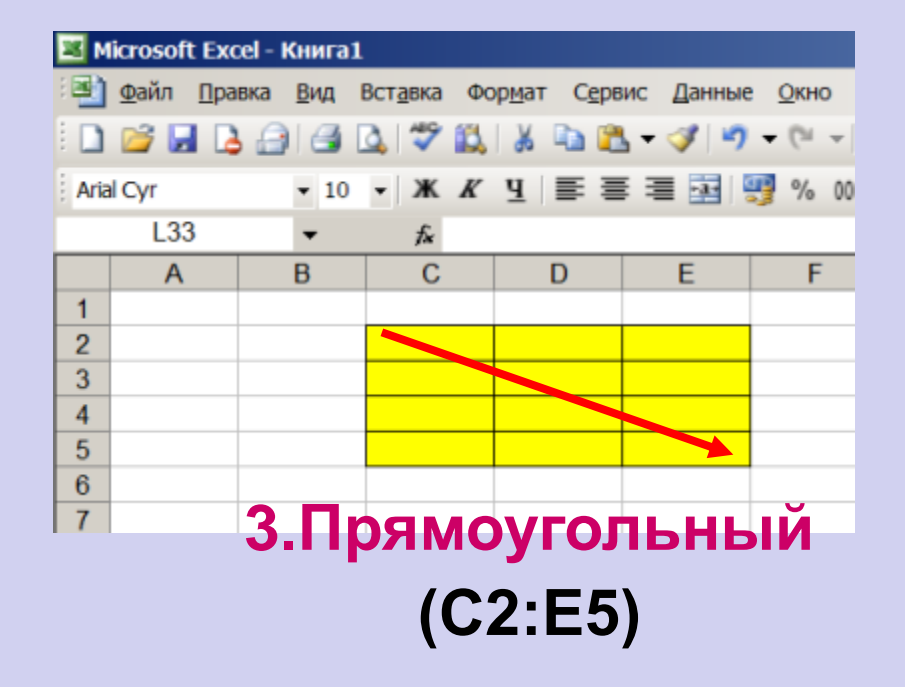

# **Вид главного окна Excel**

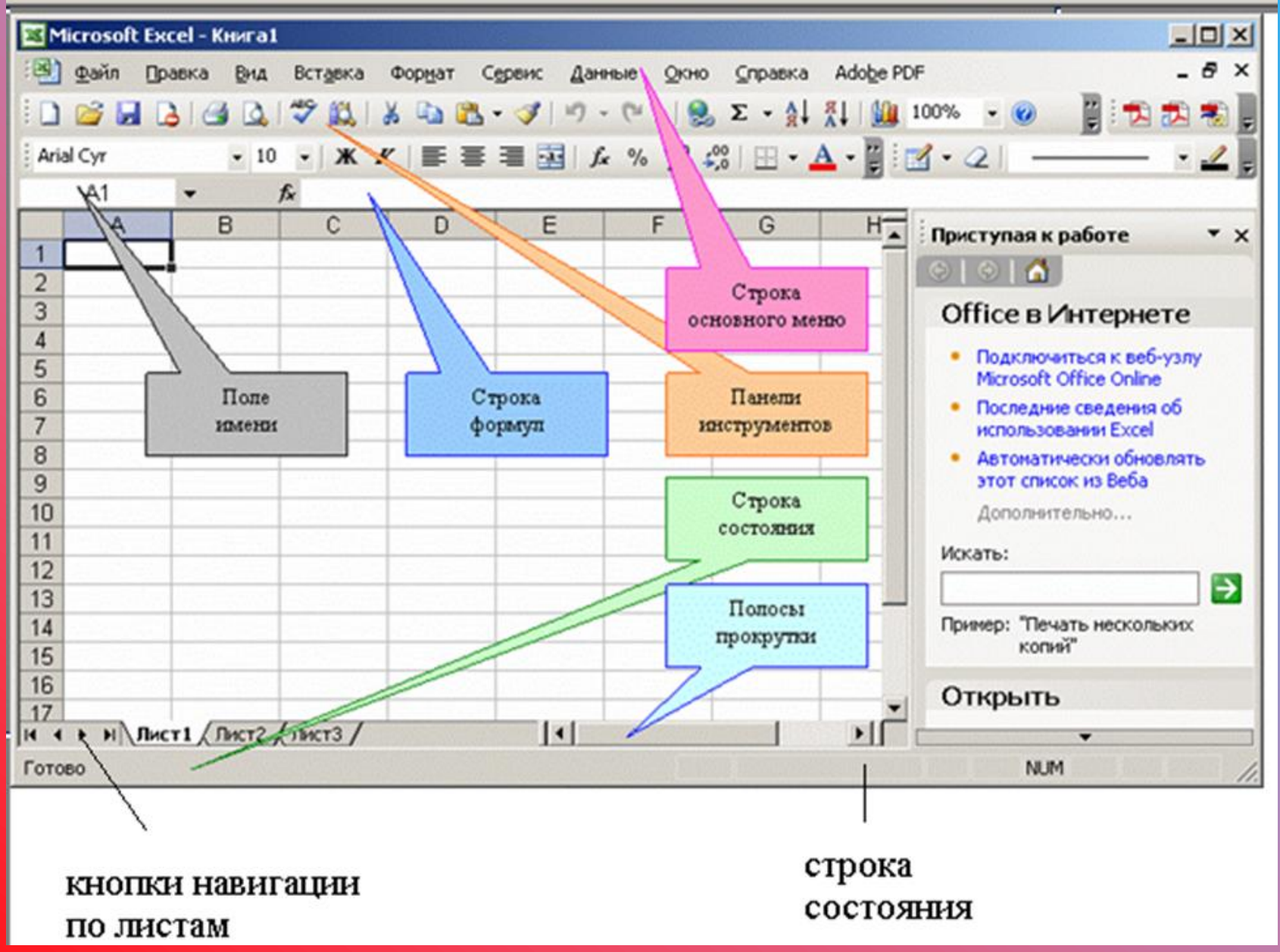

# **Управление форматом ячеек**

 $\mathbf{x}$ 

Отмена

#### Формат ячеек

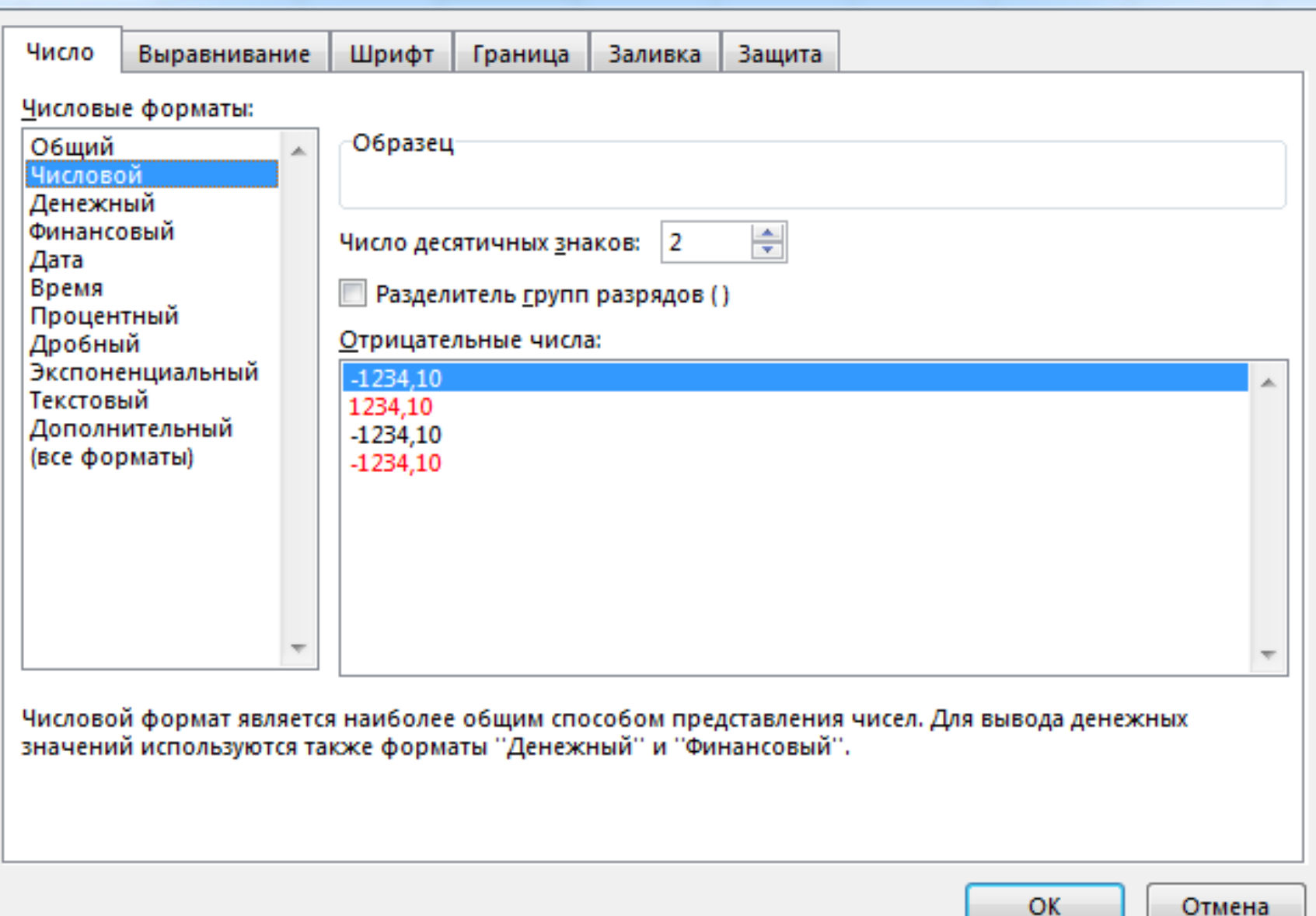

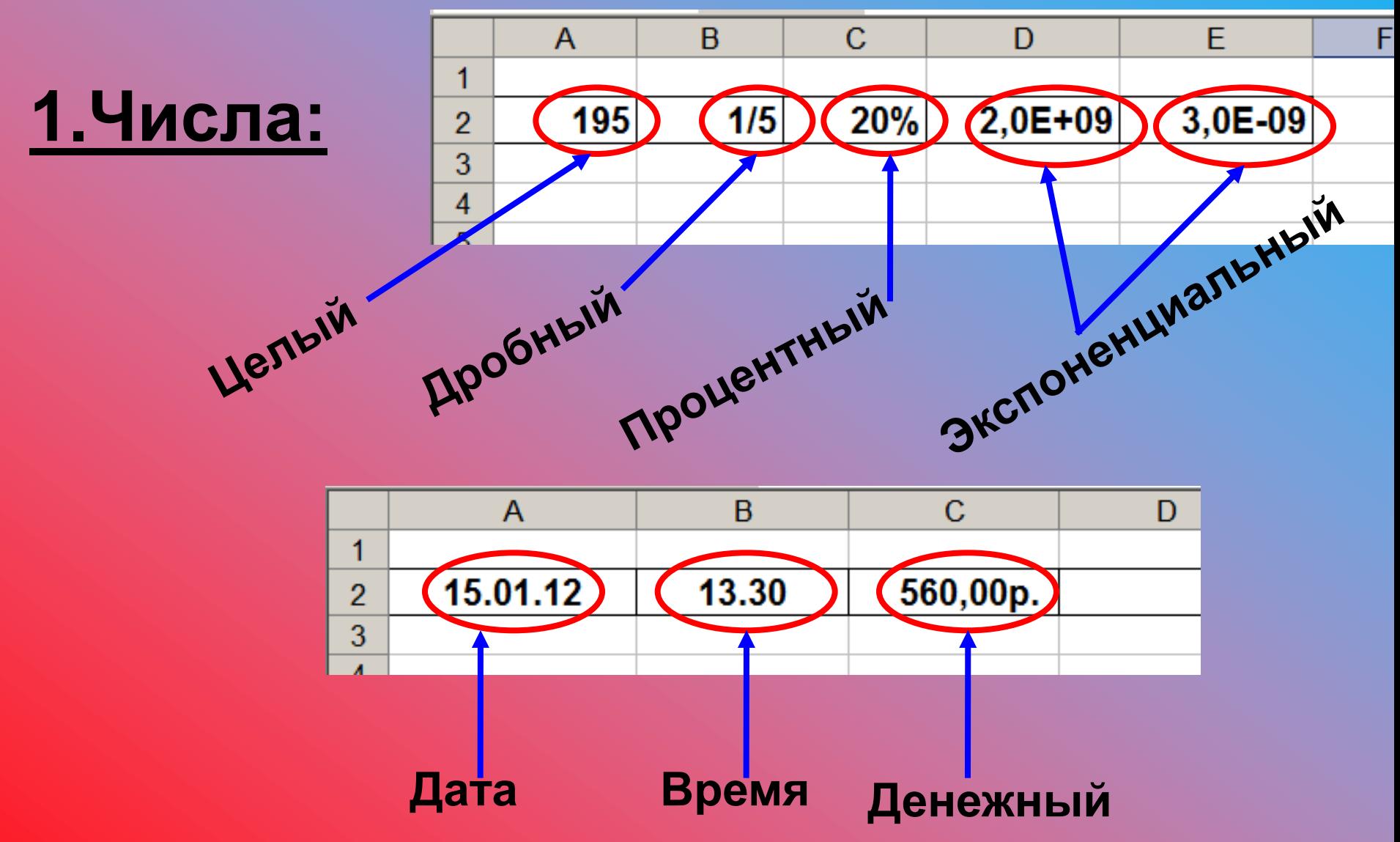

**2.Текст:**

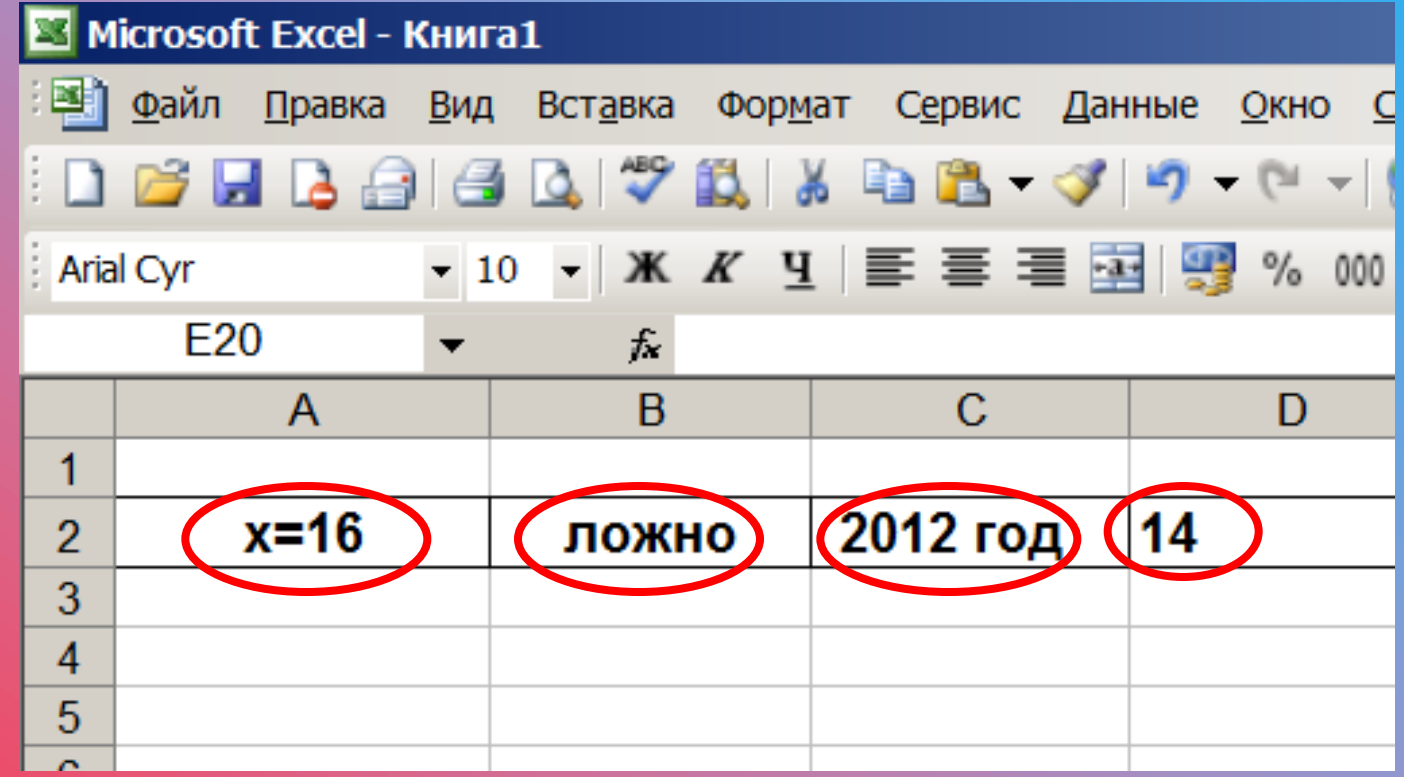

# **Буквы, цифры, пробелы, различные символы**

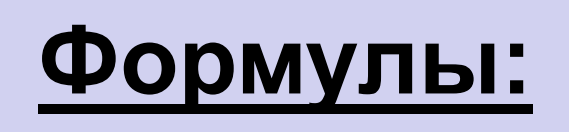

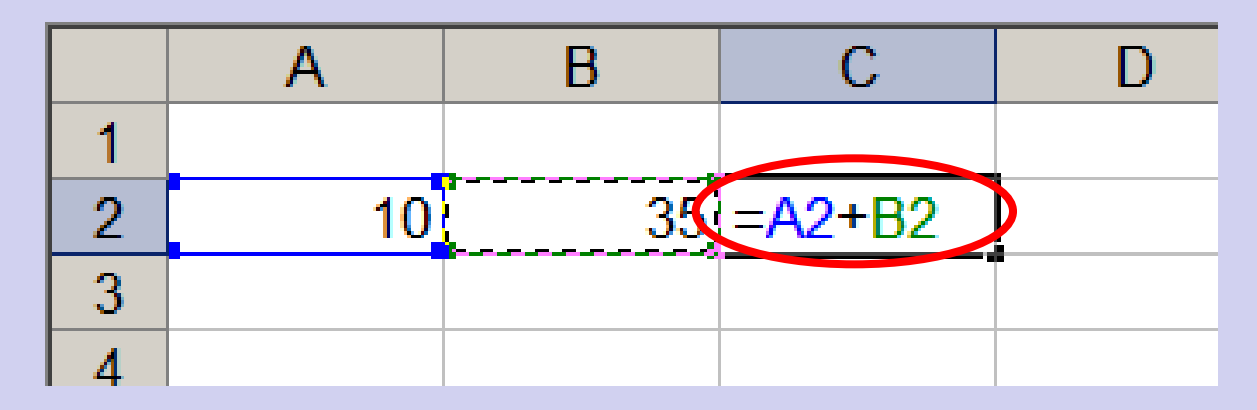

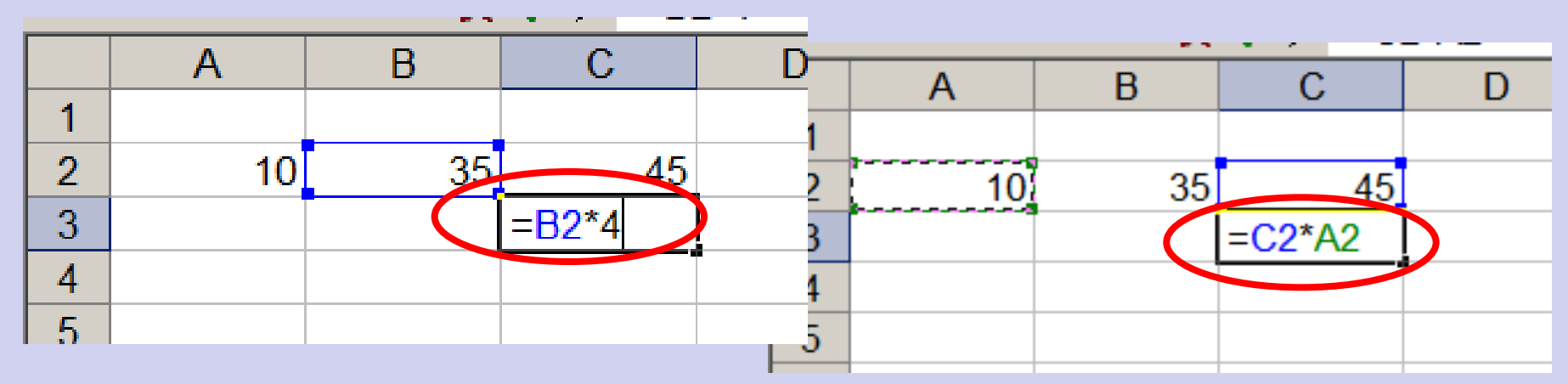

**1.Формула начинается со знака =. 2.Формула вводится на английском языке. 3.Конец формулы обозначается клавишей Enter.**

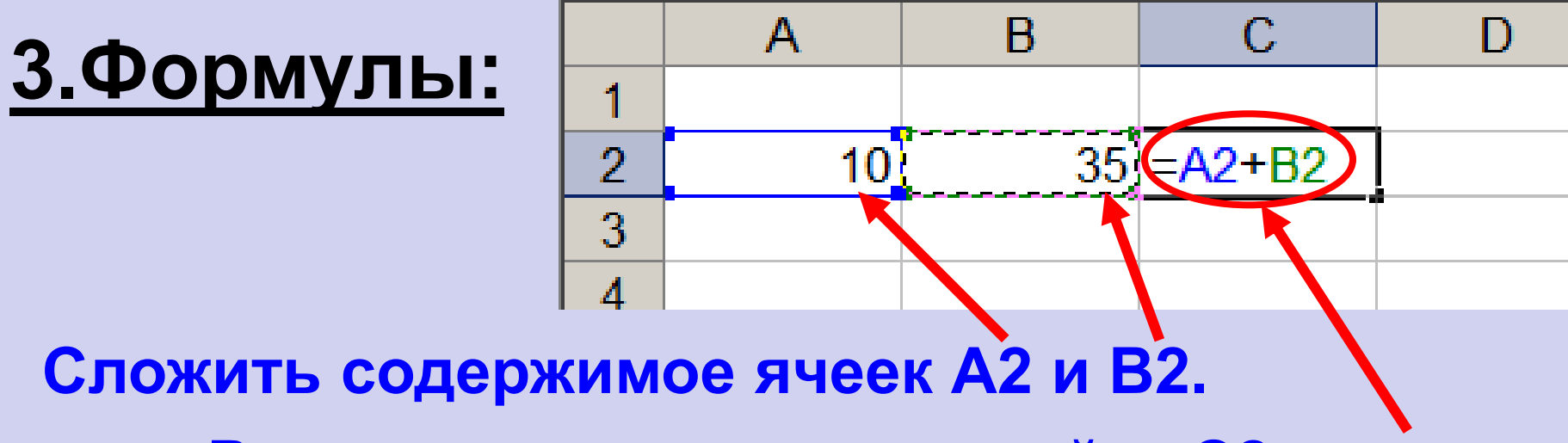

**Результат поместить в ячейку С2.**

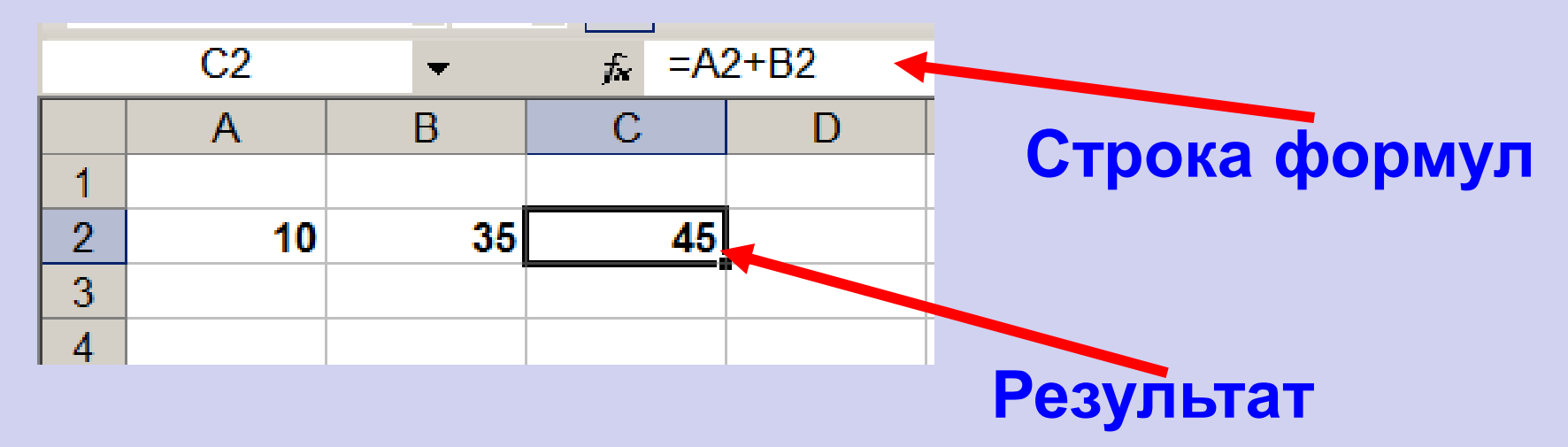

# **Примеры встроенных функций**

# **Математические Статистические**

# **Финансовые Аналитические**

**Суммирование (СУM) Степенная функция Квадратный корень**

# **мышью или введением адресов ячеек с клавиатуры**

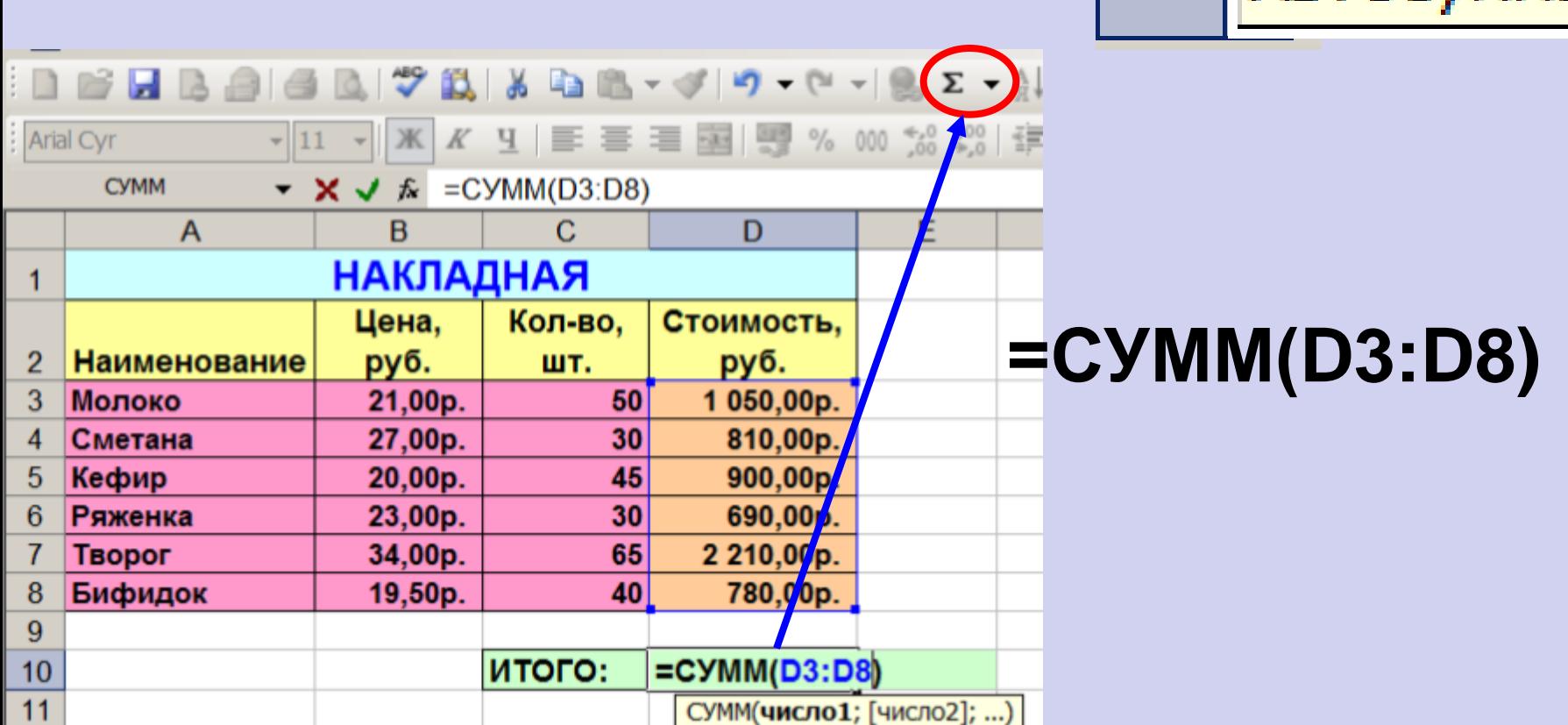

**Формулу можно корректировать** 

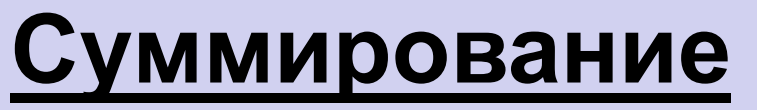

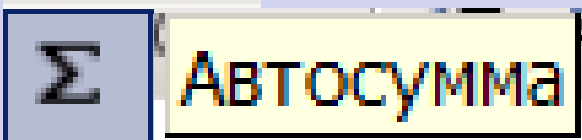

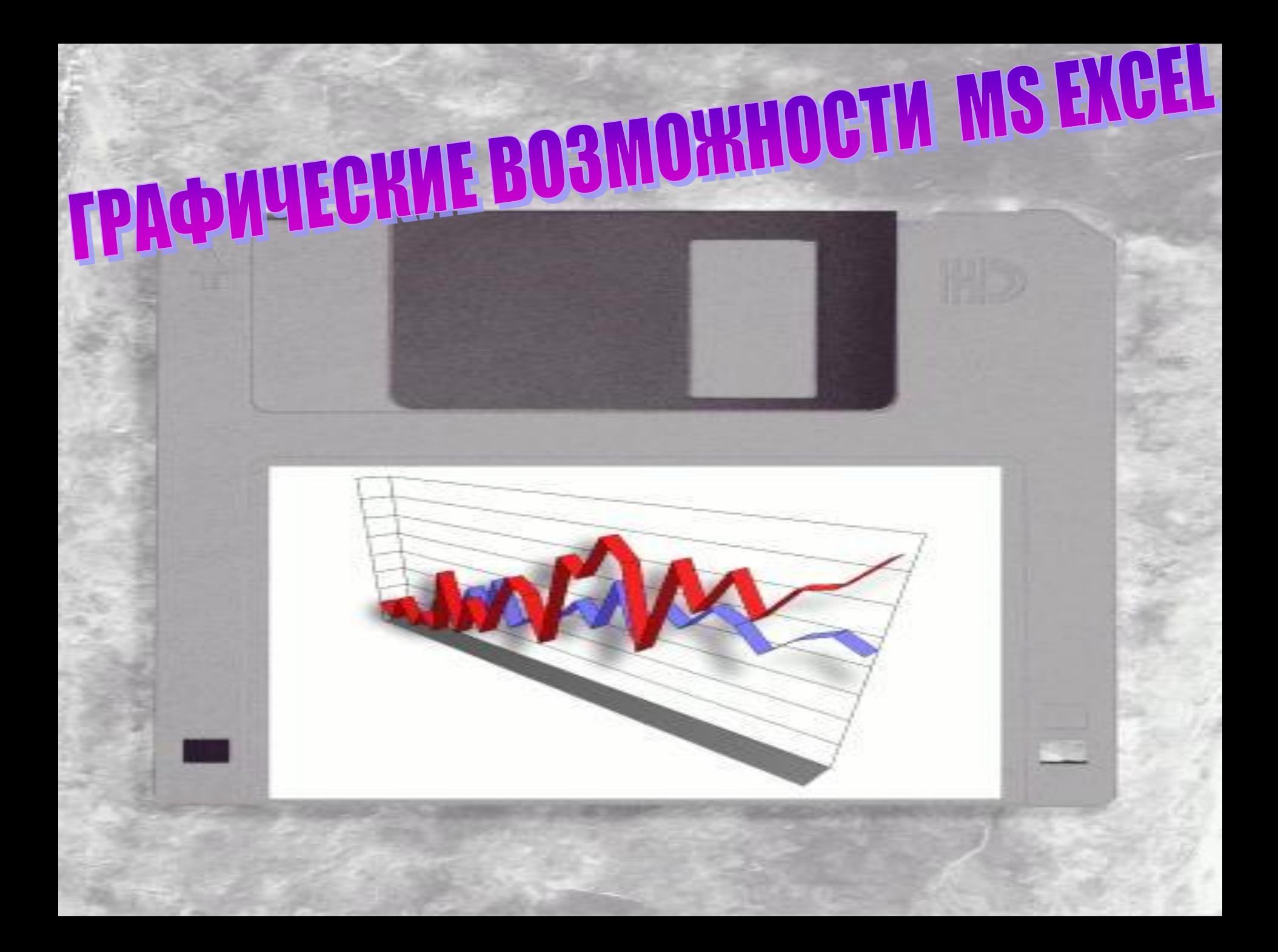

#### Диаграмма – объект электронной таблицы, наглядно показывающий соотношение каких-либо величин

**Показатели заболеваемости**

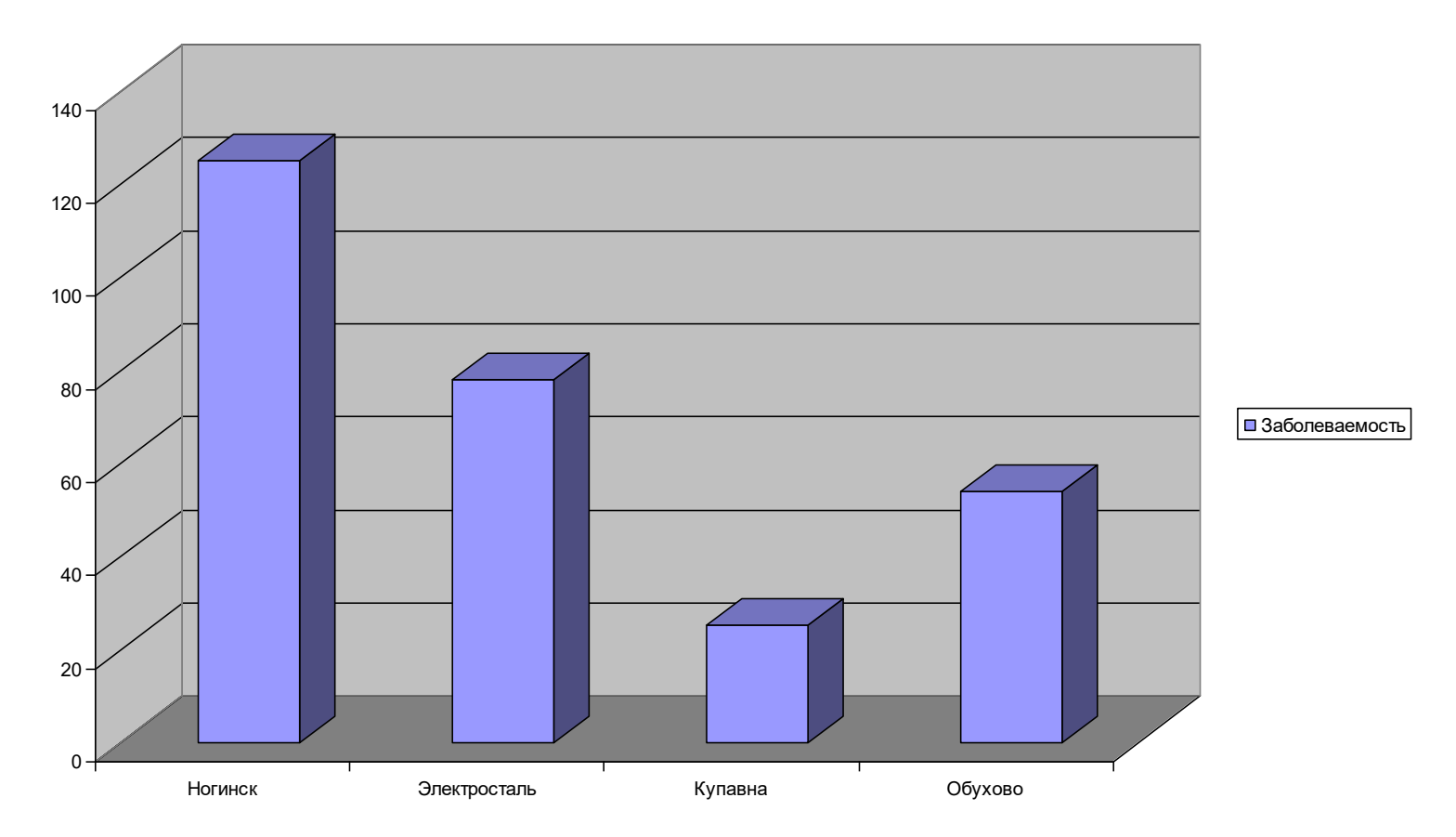

Назначение диаграммы : графическое отображение данных для анализа и сравнения

# ТИПЫ ДИАГРАММ

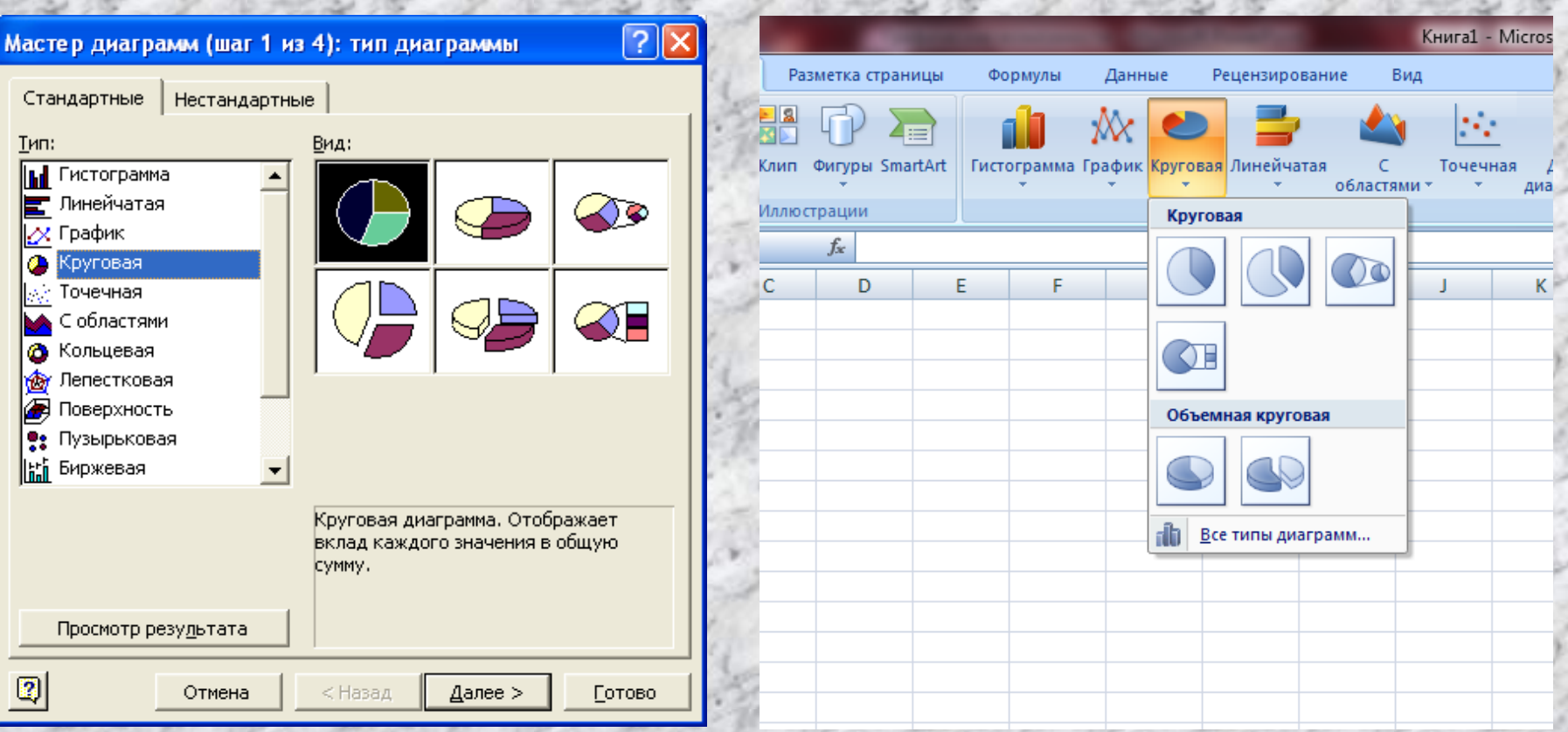

**Круговая** – *служит для сравнения нескольких величин в одной точке. Особенно полезна, если величины в сумме составляют нечто целое (100%)*

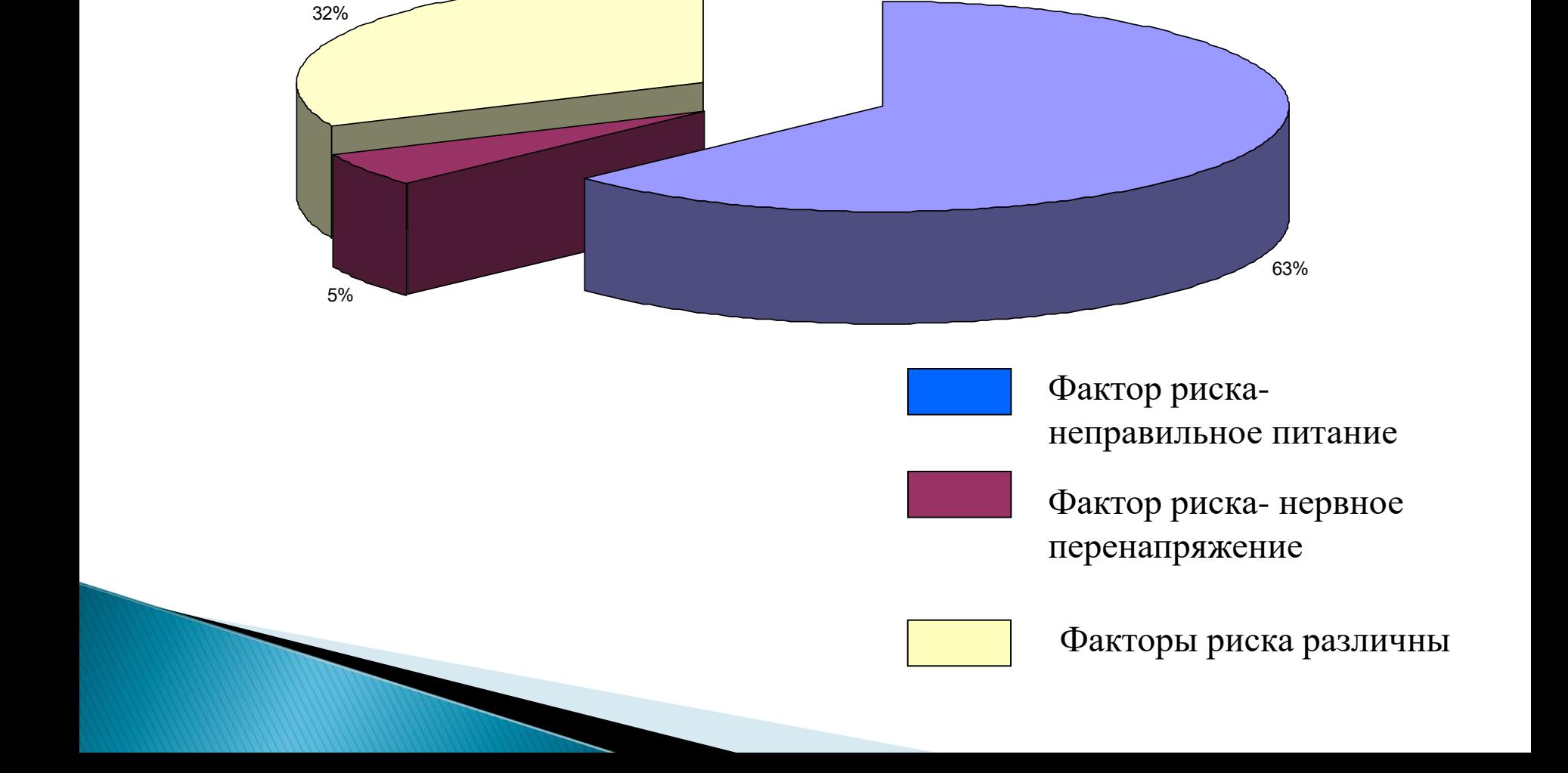

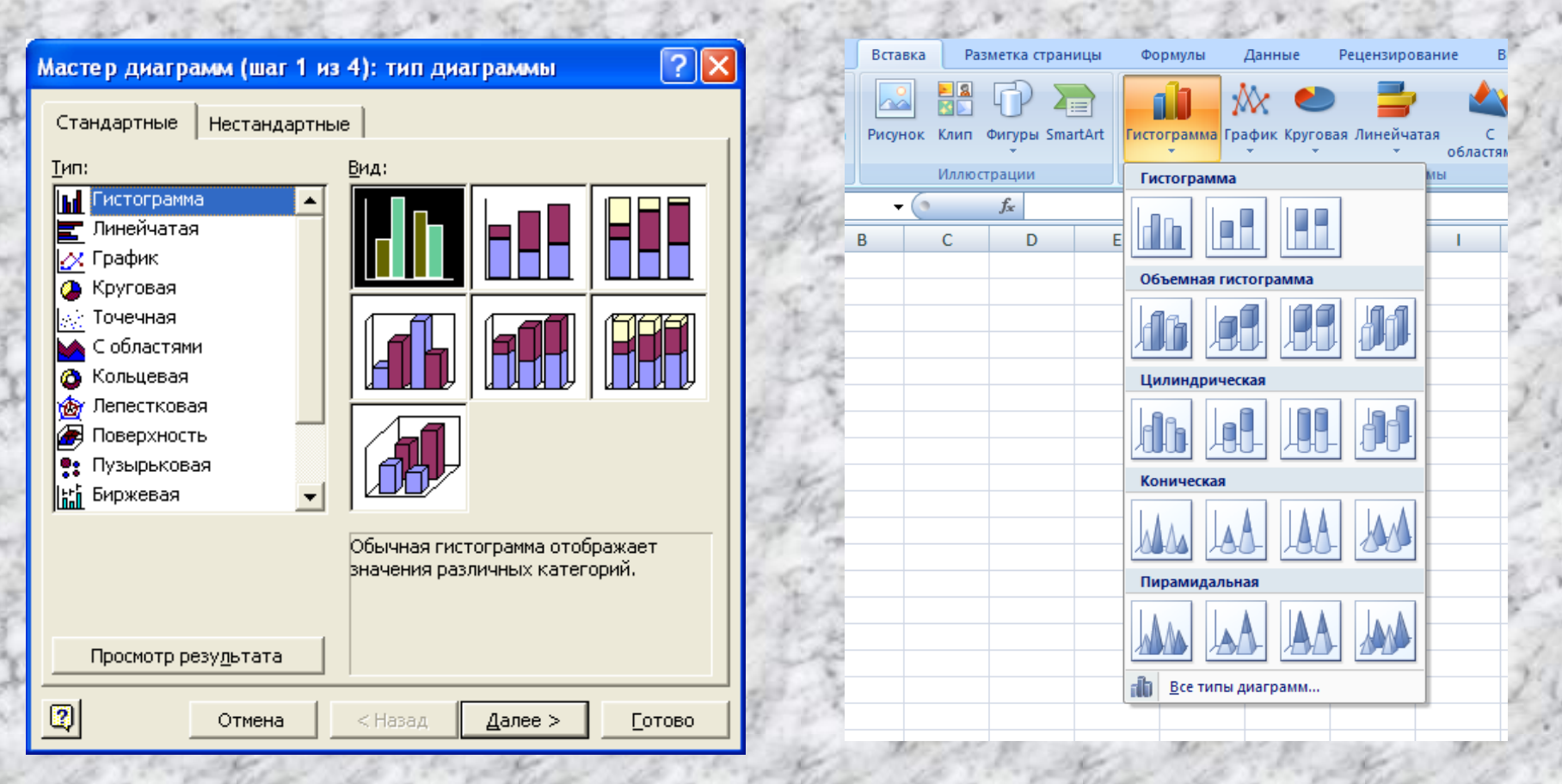

**Гистограмма (столбчатая) –** *служит для сравнения нескольких величин в нескольких точках*

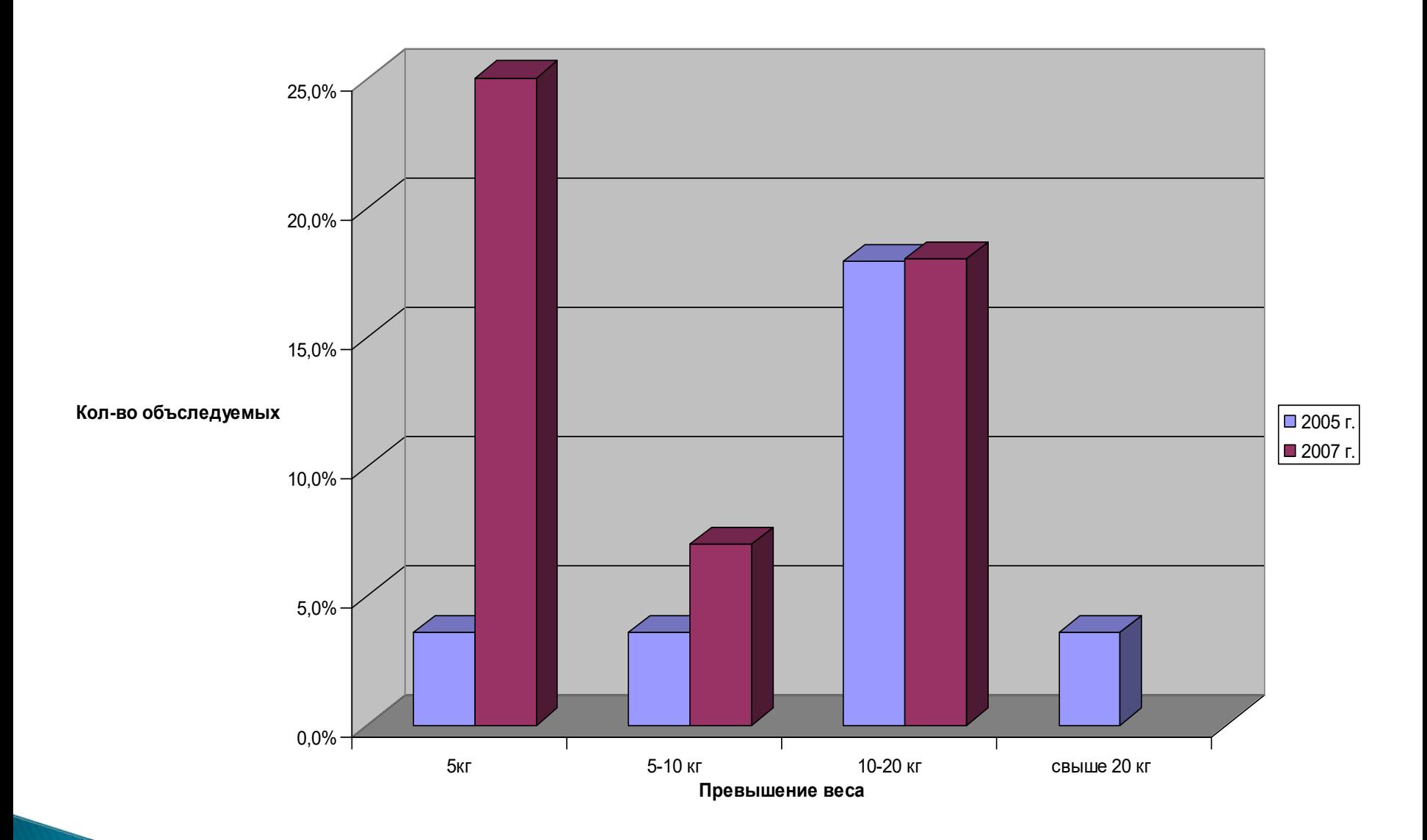

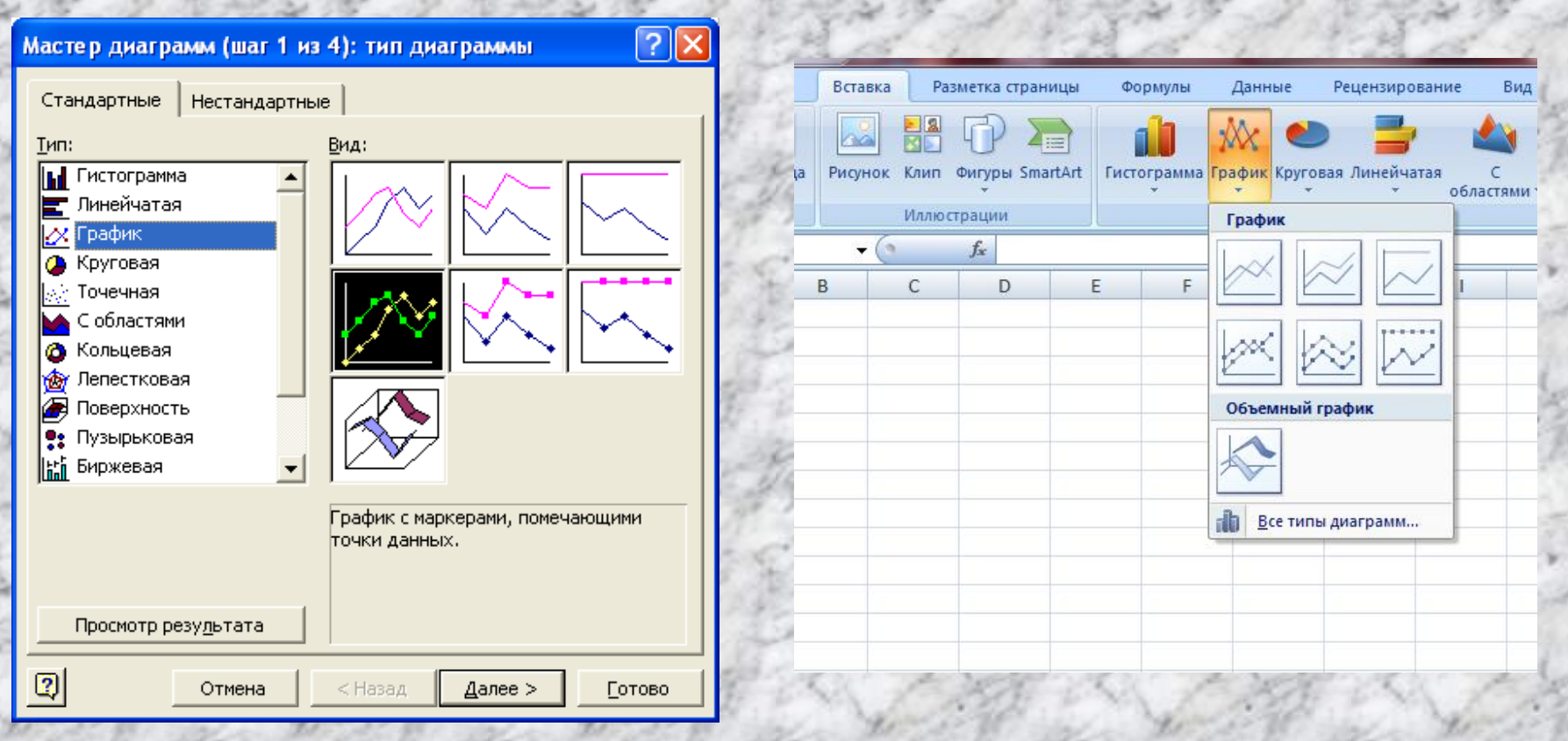

**График (линейная ) -** *служит для того , чтобы проследить за изменением нескольких величин при переходе от одной точки к другой*

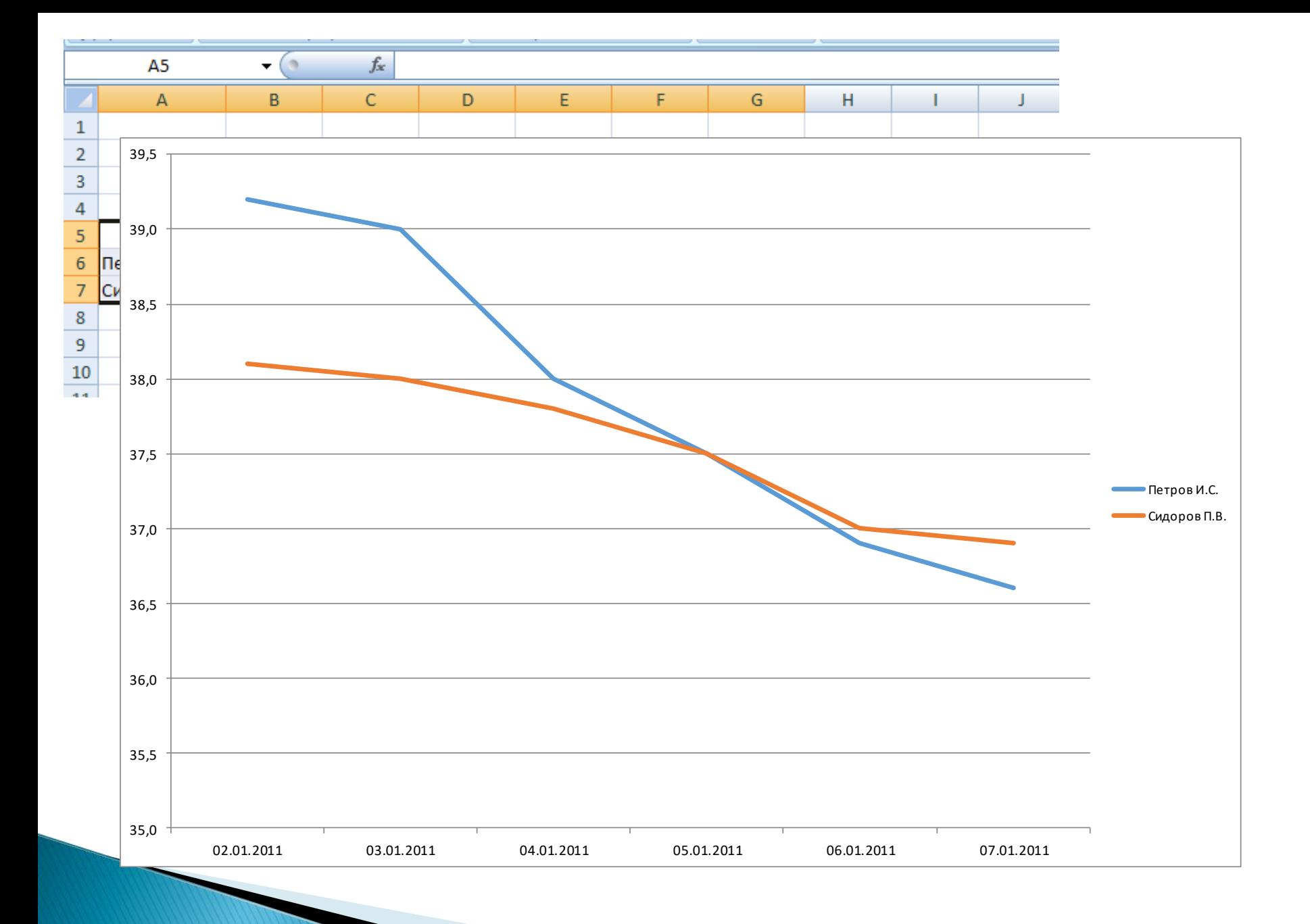

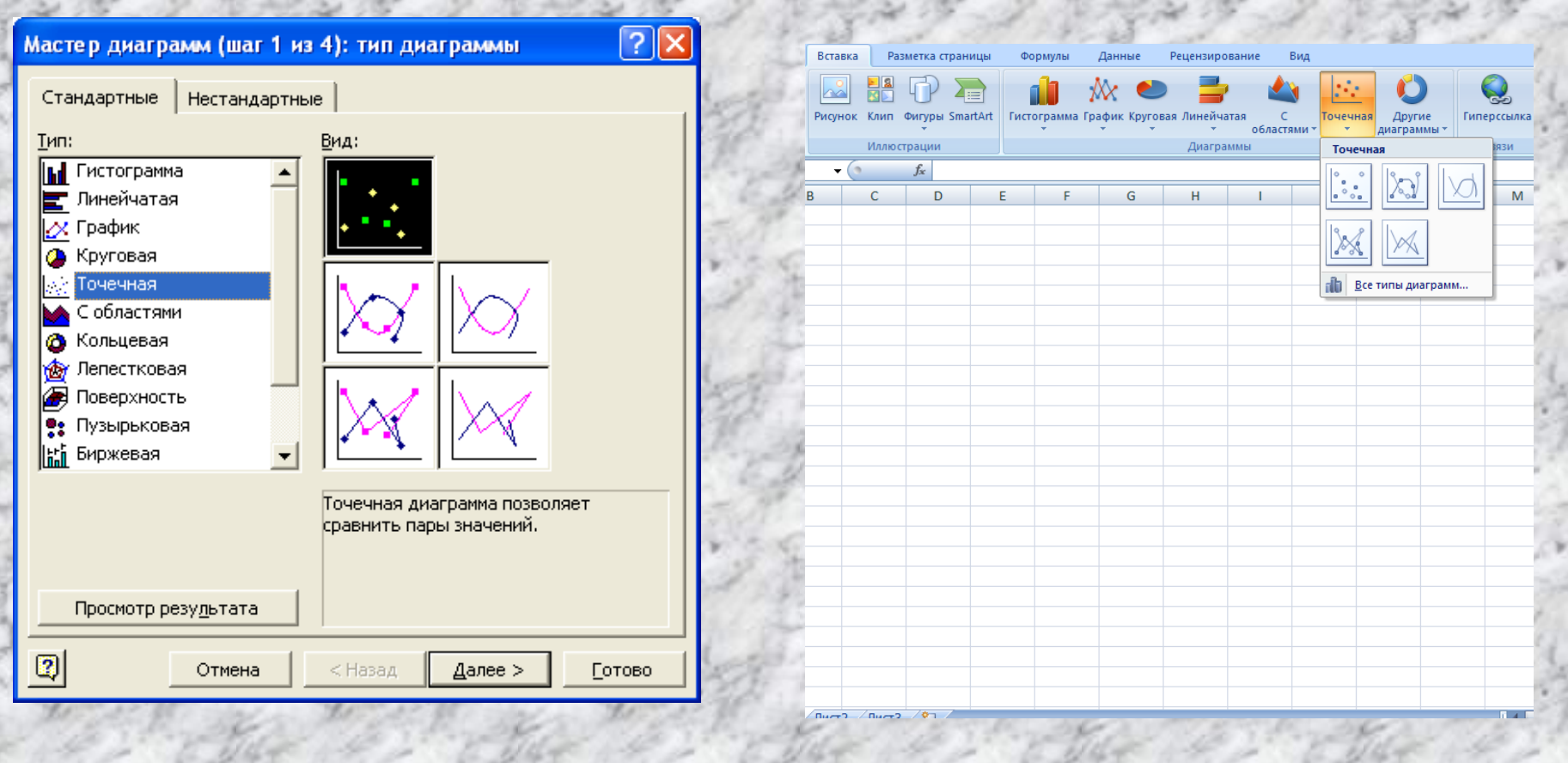

**Точечная** – *используется для построения графиков функций*

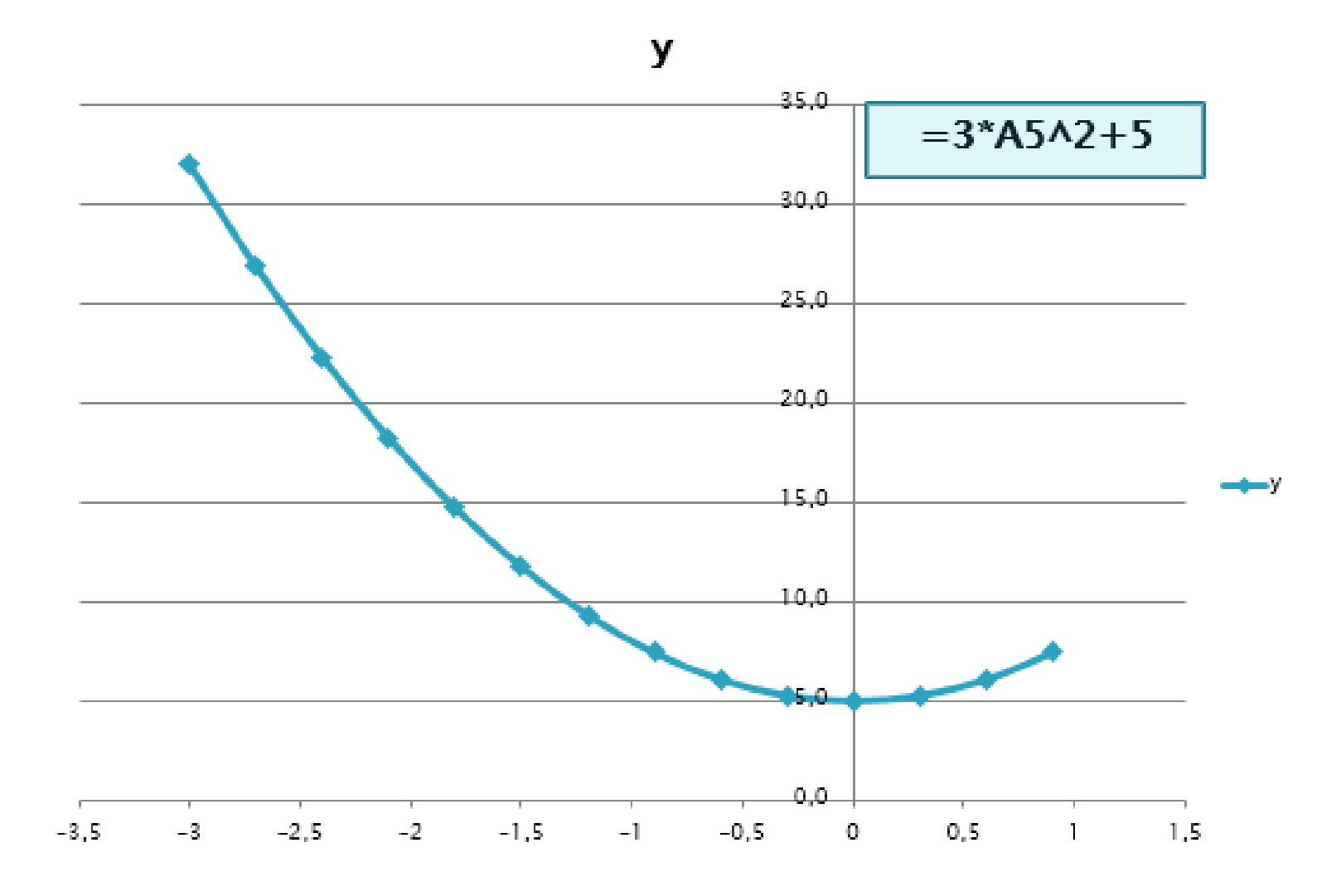

# O5ЪEkT6L/L/L/L/L/L/L/L

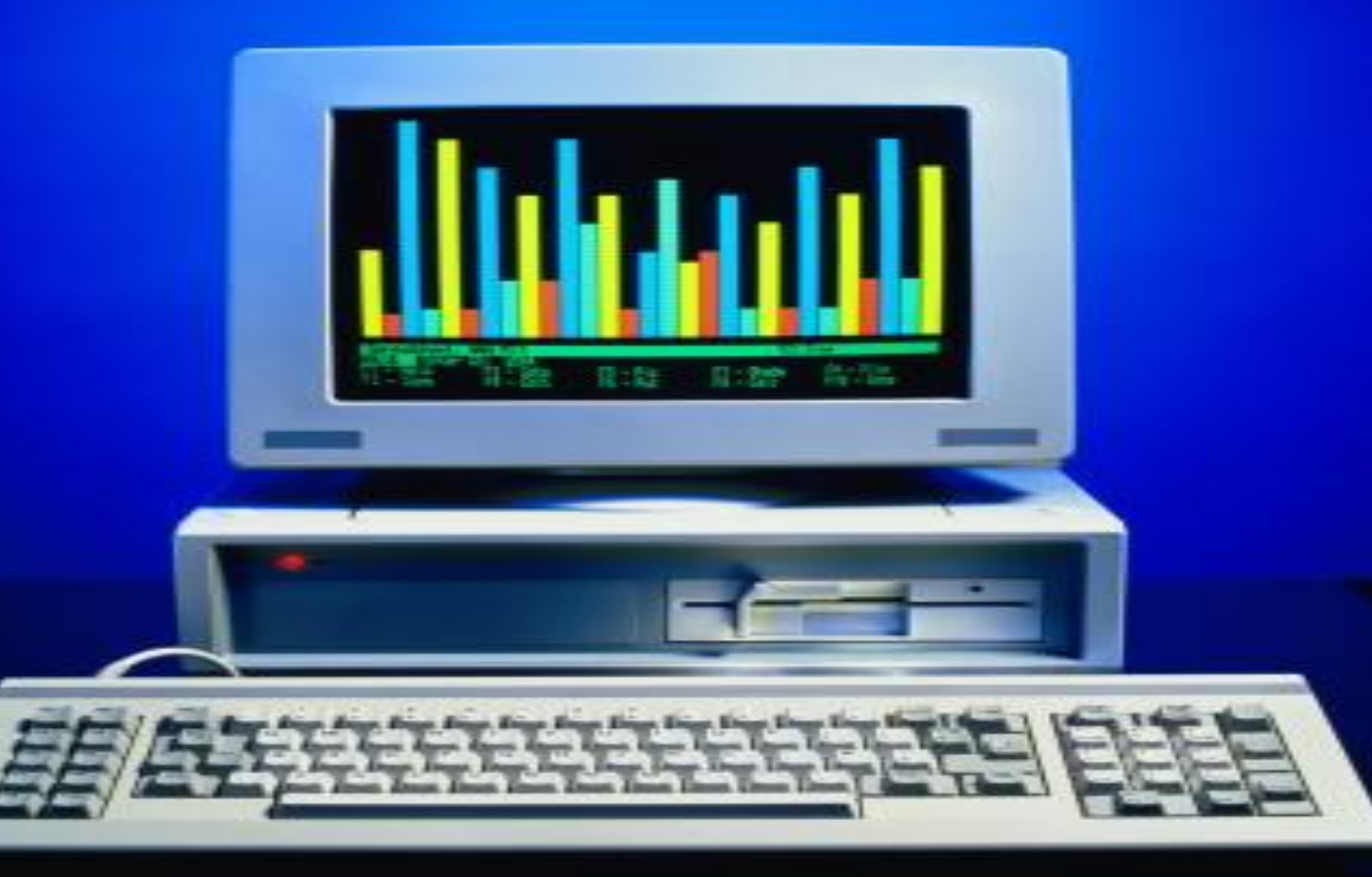

#### **Область диаграммы –** *область, в которой находятся все элементы диаграммы*

**Показатели заболеваемости**

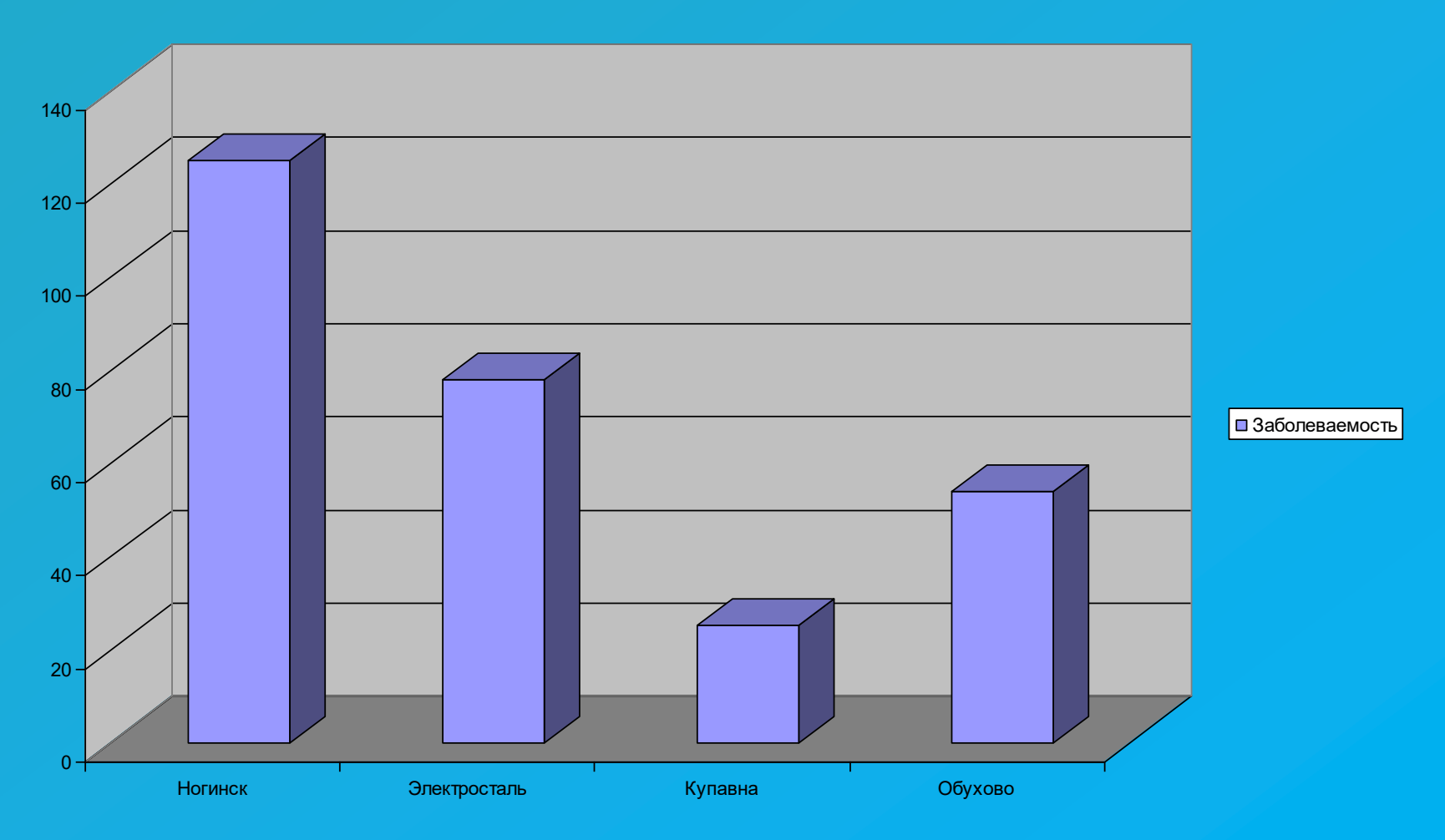

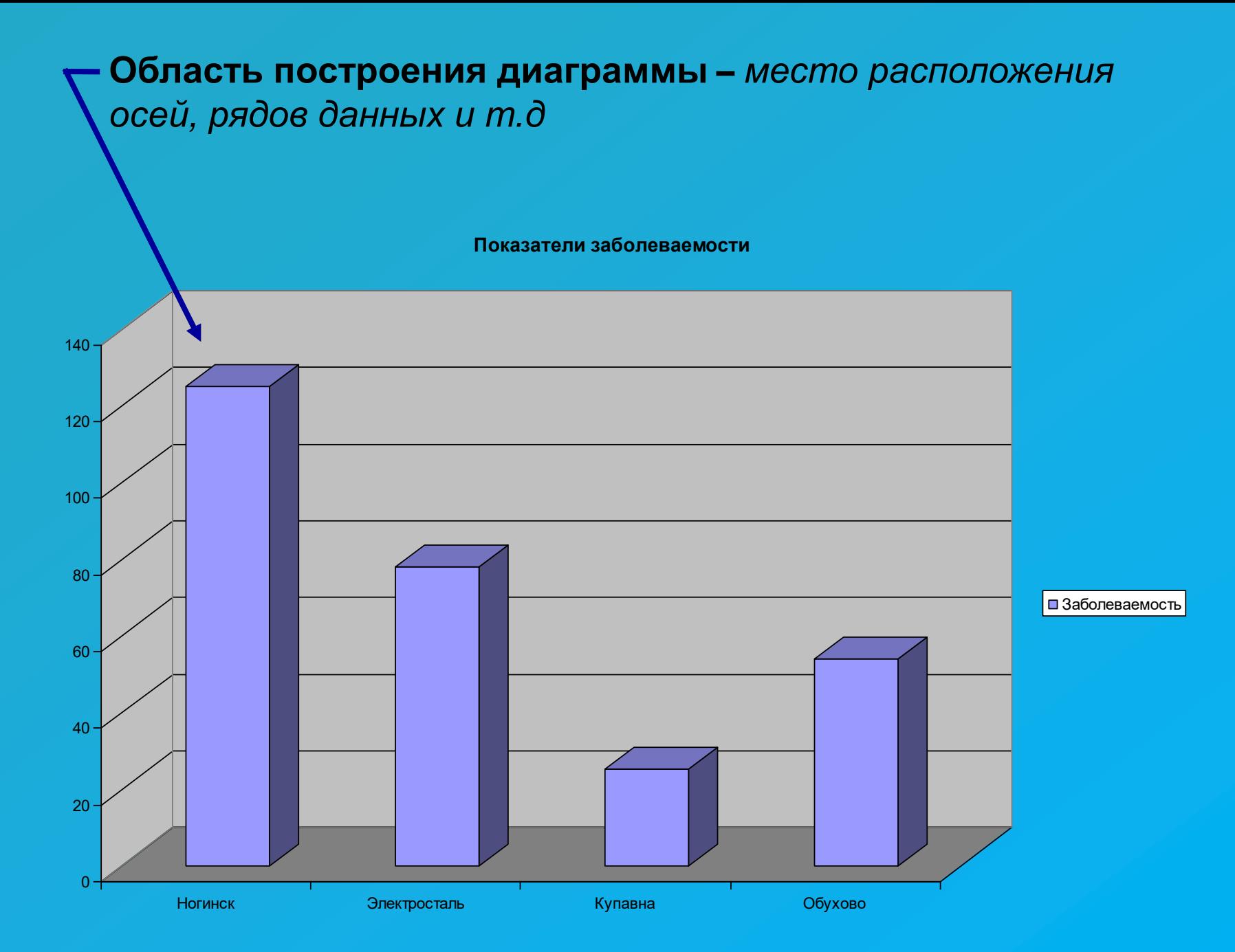

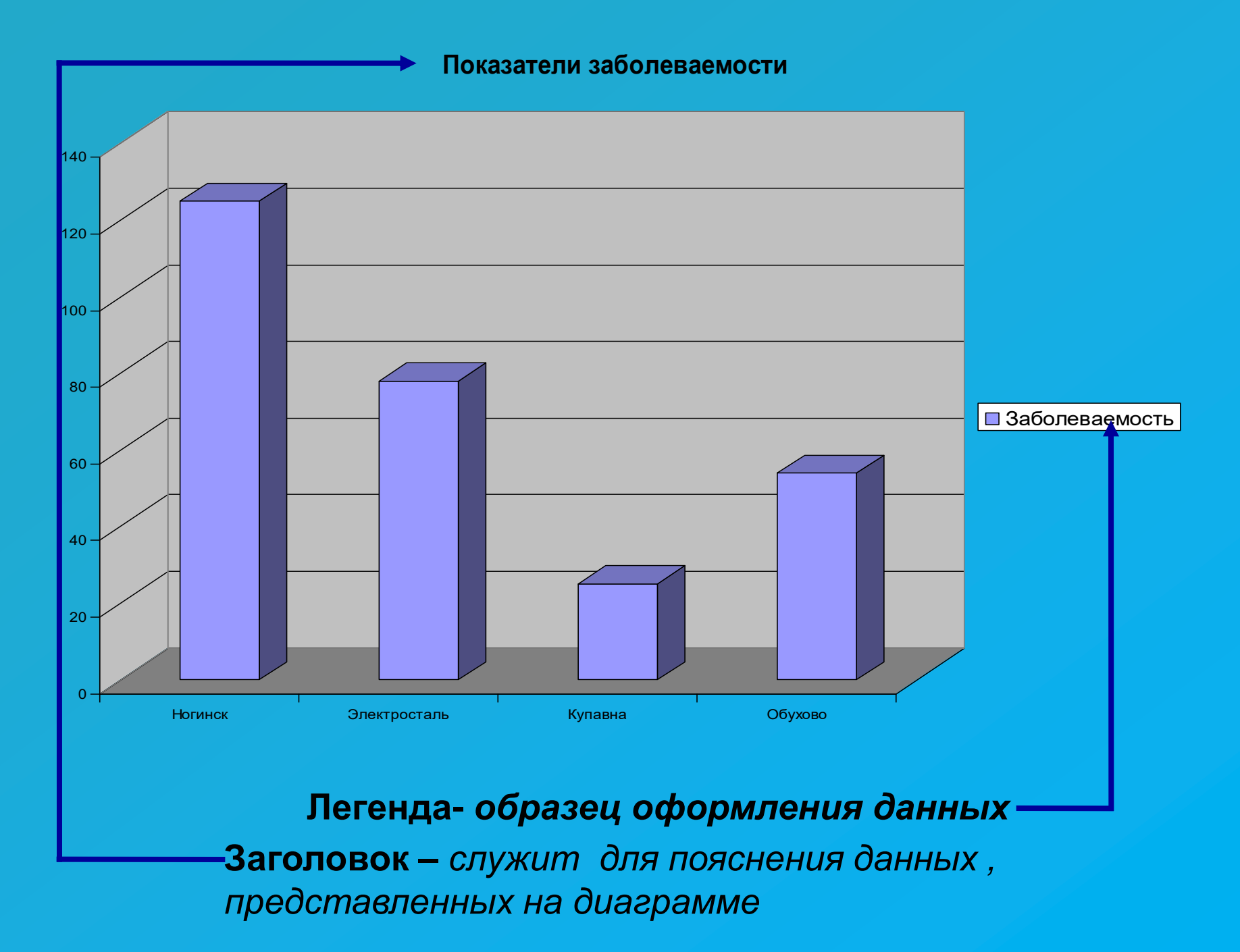

#### **-Метки (маркеры) данных –** символы на диаграмме, изображающие отдельный элемент данных

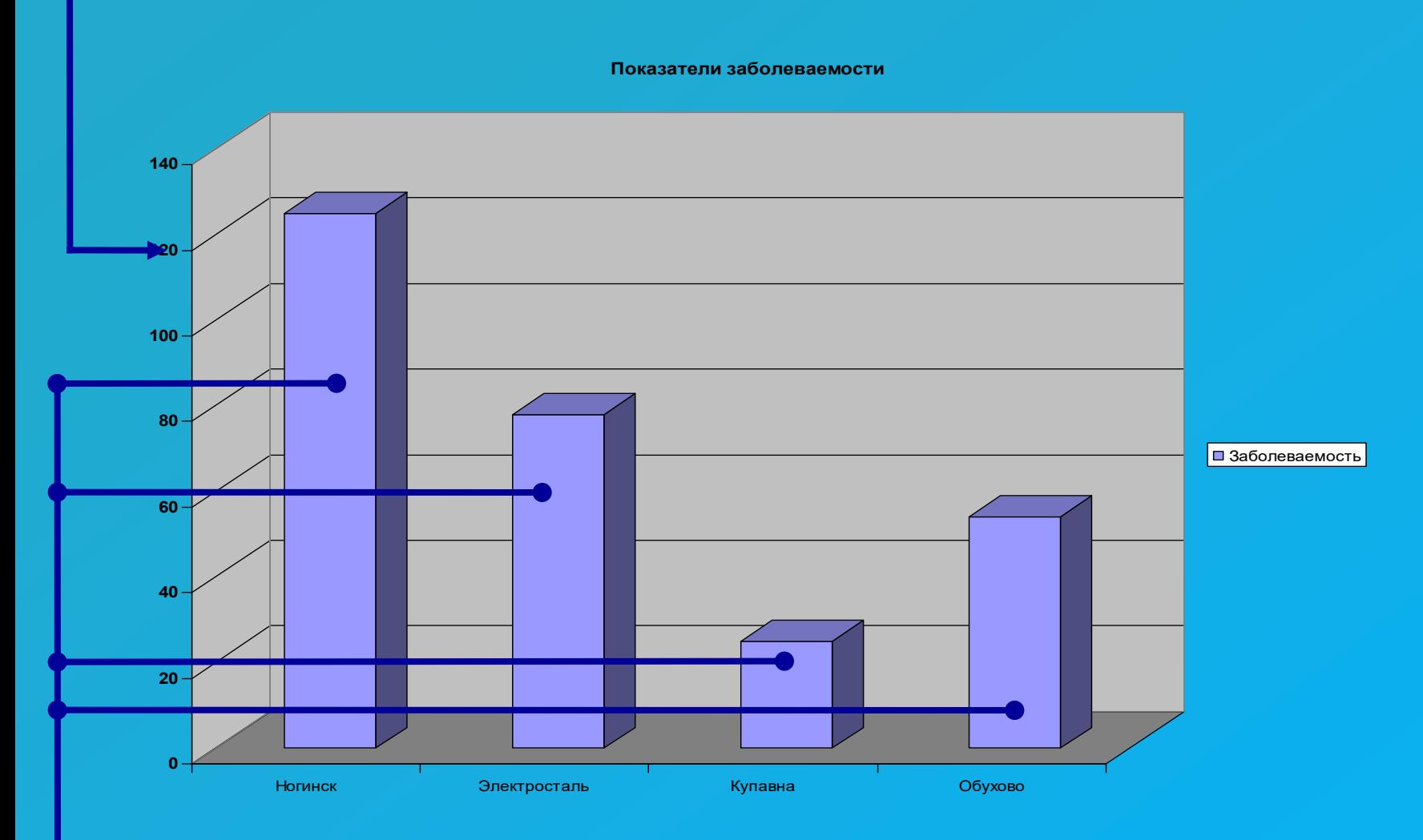

**→Ряды данных** – группы связанных элементов данных на диаграмме, источником которых является отдельная строка(столбец) таблицы

### Ось - линия, ограничивающая одну из сторон области построения диаграммы (X, Y, Z)

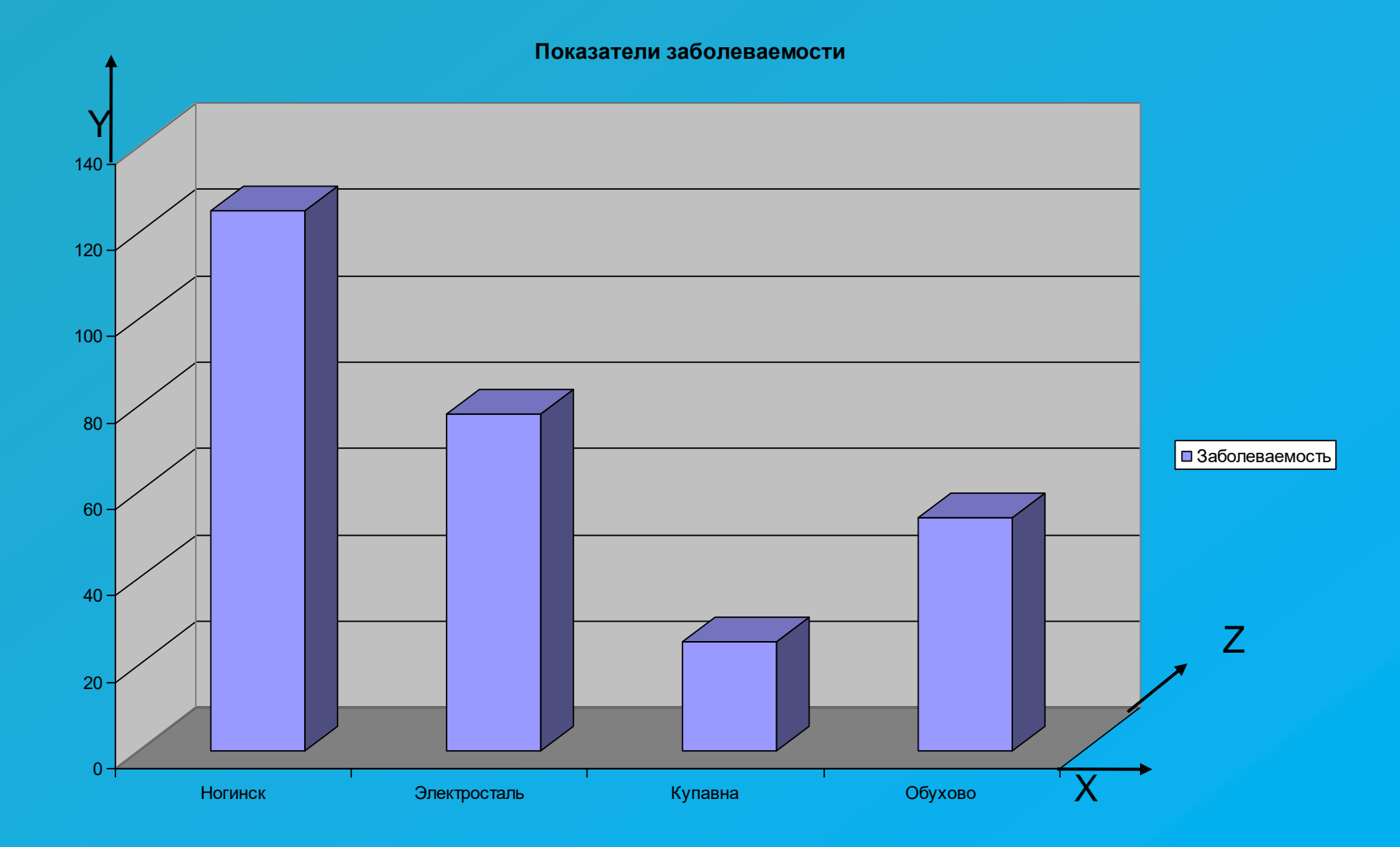

#### Имена рядов - надписи вдоль оси У

Показатели заболеваемости

![](_page_38_Figure_2.jpeg)

Категории - названия категорий, подписи вдоль оси Х

# **Применение ЭТ**:

#### **Математика:**

**Для построения графика функции сначала строится таблица значений.**

![](_page_39_Figure_3.jpeg)

**y=x<sup>3</sup>**

#### **x -4 -3 -2 -1 0 1 2 3 4 -64 -27 -8 -1 0 1 8 27 64 y=2\*x -8 -6 -4 -2 0 2 4 6 8** -10 -5 0 5 10  $-4$   $-2$   $\sqrt{0}$   $2$   $4$ **З Значения Y**

#### **География:**

**По статистическим данным строится диаграмма.**

#### **Физика:**

**Результаты лабораторной работы.**

![](_page_39_Figure_9.jpeg)

![](_page_39_Figure_10.jpeg)

# **Построение диаграмм и графиков**

![](_page_40_Figure_1.jpeg)

# **Отличие ЭТ от таблиц на бумаге:**

![](_page_41_Picture_19.jpeg)

#### **Изменилась цена,**

**поэтому изменились Стоимость и ИТОГО (АВТОМАТИЧЕСКИ)**

**ВЫВОД: ЭТ может постоянно меняться.**

## **Ссылки на адреса ячеек**

![](_page_42_Figure_1.jpeg)

**При копировании знак \$ замораживает номер строки (А\$2), номер столбца (\$F25) или то и другое (\$A\$2).**

# **Копирование формул**

# **с относительной ссылкой**

![](_page_43_Figure_2.jpeg)

![](_page_43_Figure_3.jpeg)

#### **Меняется название столбца**

### **Меняется № строки**

![](_page_43_Figure_6.jpeg)

### **Меняется № строки и название столбца**

# **Копирование формул**

# **с абсолютной ссылкой**

![](_page_44_Picture_44.jpeg)

![](_page_44_Figure_3.jpeg)

![](_page_44_Figure_4.jpeg)

**Замороженная ссылка не изменяется!**

# **Копирование формул со смешанной ссылкой**

![](_page_45_Picture_38.jpeg)

![](_page_45_Figure_2.jpeg)

**Замороженная ссылка не изменяется!**